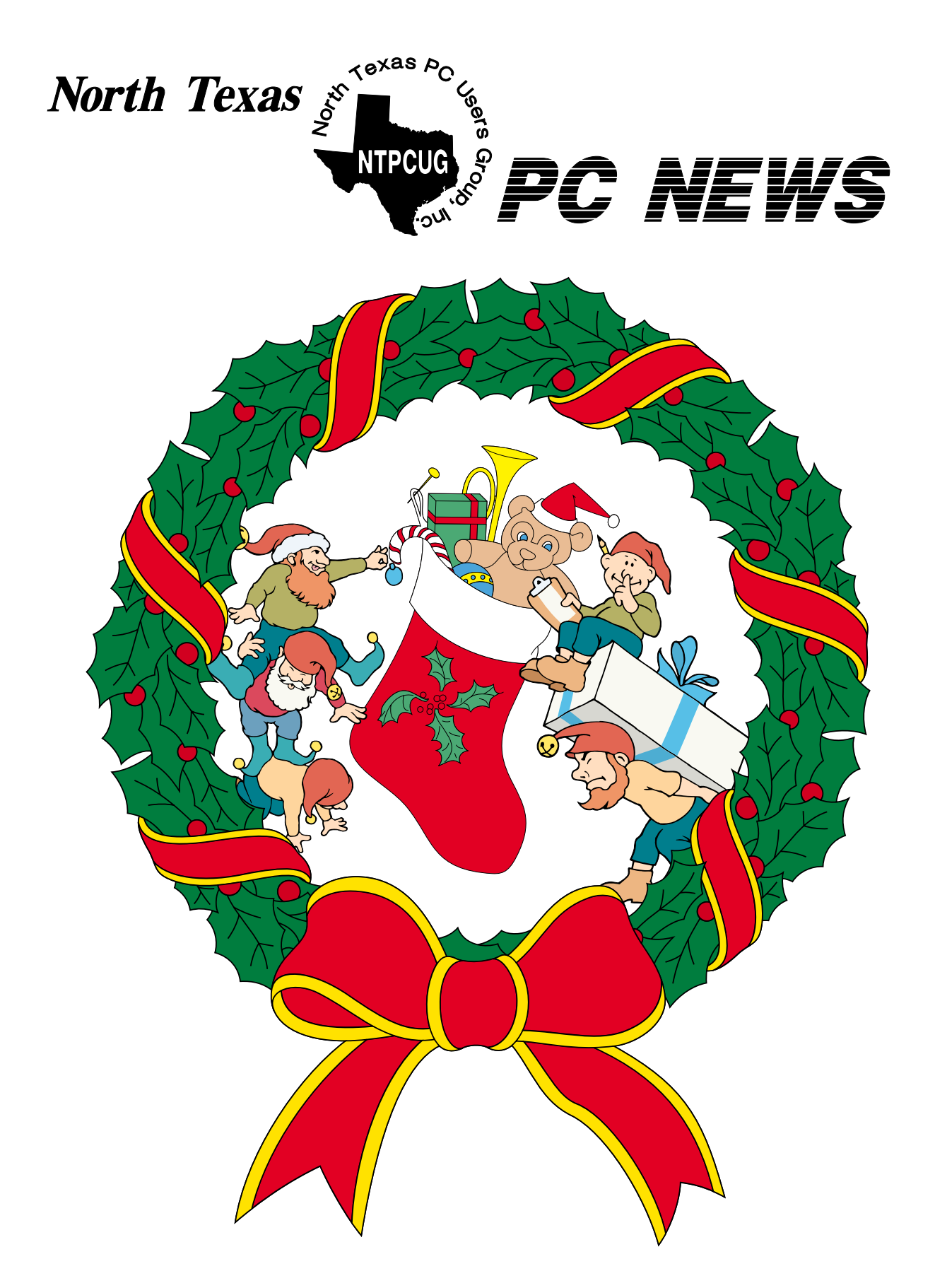

 *Online Edition* 

*December 2002* VOLUME 21 • NUMBER 12

### In This Issue...

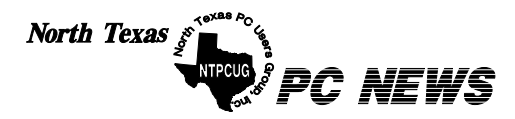

Published monthly by members of North Texas Personal Computer Users Group for their use. Send all editorial correspondence to: Editor, North Texas PC NEWS at: *newsletter@ntpcug.org*

Send address changes to: Membership Director,NTPCUG, P.O. Box 703449, Dallas, TX 75370-3449.

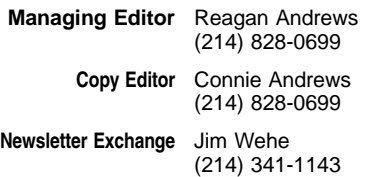

The opinions expressed herein are those of the authors and do not necessarily reflect those of the Group or its members. Copyright ©2002 by *North Texas PC NEWS.* (Articles without specific copyright notices may be reproduced unchanged by other not-for-profit User Groups if credit is given to the author and the publication.)

#### Circulation:

Member distribution was 475

The editors of North Texas PC NEWS use Microsoft *Word for Windows 97.* This issue of North Texas *PC NEWS* was composed using *Corel Ventura 8.0, Corel Draw 9.0, Arts & Letters Express 6.01, Adobe Photoshop 4.01, Microsoft Publisher 2000* and *Adobe Acrobat 4.01* Principal typefaces include: Times, Palatino, Helvetica, A&L Cafe, French Vogue, and Lithos.

#### D E A D L I N E Copy deadline for January **North Texas PC NEWS:** Friday, January 3, 2002

**Meeting Dates:** 

December 21, 3rd Saturday January 18, 3rd Saturday February 15, 3rd Saturday

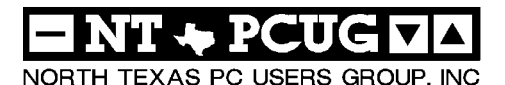

#### *Articles and Announcements:*

- President's Message . . . . . . . . . . 2 4 Vincent Gaines, President Santa Coming in January? *. . . . . . . .* 4 Martin Hellar
- *SysV— The Daemons in Red Hat 7.3* 5 7 David Williams
- *PestPatrol* Significant Spyware . 7 8 Elimination tool Reagan Andrews
- It Pays to Join the NTPCUG . . . . . . . 8 Linda Moore *The Perfect Gift! . . . . . . . . . . . .* 11 Doug Gorrie
- *!!! Mark Yout Calendar !!!* . . . . . . . 11 Connie Andrews
- *Humor Line* . . . . . . . . . . . . 12 Anonymous
- Special Interest Group Reports *. .* 13 23 Doug Gorrie

#### *Special Items:*

Vendor Presentations . 1 SIG Meetings . . 1 Rooms & Times Newsletter Exchange  $9 - 10$ Officers & People You should know 24

 Submit Newsletter articles to: *newsletter@ntpcug.org* **Visit the North Texas PC Users Group Web page:**

#### *<http://www.ntpcug.org>*

#### **Submitting Articles and Stories to the Newsletter**

*The North Texas PC NEWS* is now particularly if the editors have online—and it's more important questions or suggestions about the than ever that the NTPCUG news-story. letter contain timely and informative content of interest to our members. We will welcome pertinent "How to do it" articles, book reviews, software reviews and other materials that would be helpful and interesting to NTPCUG members.

For prospective authors, there are a few, but very important, "Do's and Don'ts" involved in article submission to the newsletter, first of which is accuracy. Be sure of your facts (unless you report them as "rumors") and always remember to report the source(s) as well.

Please don't submit articles that are taken from another source without crediting the source in your article, i.e., if you excerpt something from the Microsoft (or other) Web site, please state that in the article.

Remember to "sign" your article/ story at the bottom. A simple "by Your Name" will be quite helpful,

Please don't submit the article or story in HTM or .PDF format. It can make editing and formatting quite time consuming and difficult.

We can accept MS Word 97, most WordPerfect files and ASCII .TXT files. The absolutely latest version of any word processor may not convert gracefully to our format and may have to be rejected as a result.

Graphics should be submitted in one of the "standard" formats, i.e., .TIF, .EPS, .GIF, .PCX or .JPG files. While "native" CorelDraw (CDR) files are also OK, other graphics editor native formats may not be convertible.

Again, we want your articles and thank you in advance for your input and cooperation.

Reagan Andrews

## PROGRAMS & PRESENTATIONS . . . VINCENT GAINES

#### **CUTTING Edge Software, Inc. presents "QuickOffice and QuickOffice Pro"**

**QuickOffice and QuickOffice Pro are the leading integrated office packages for the Palm platform.** QuickOffice Pro is the jewel in the Cutting Edge crown, which offers seamless integration with Microsoft Office (Word, Excel and PowerPoint). QuickOffice is integrated with our partner products to support Microsoft Access database integration; printing and the sending/receiving of e-mail messages with attachments.

**Paul Moreton, VP Marketing for Cutting Edge Software, Inc., will make this presentation - a PowerPoint presentation made from a Palm handheld device with iGo Pitch running QuickOffice.**

QuickOffice also includes QuickOffice Conference, which supports wireless collaboration. Other products developed by Cutting Edge Software for the Palm include MobileFile.

So come join us for an outstanding presentation on productivity solutions for the mobile professional from .

**Raffle Prizes: Cutting Edge Software, Inc. will provide copies of QuickOffice as raffle prizes at the meeting. Only NTPCUG members are eligible for the raffle prize drawing.**

S Special Interest Group Meeting Schedule

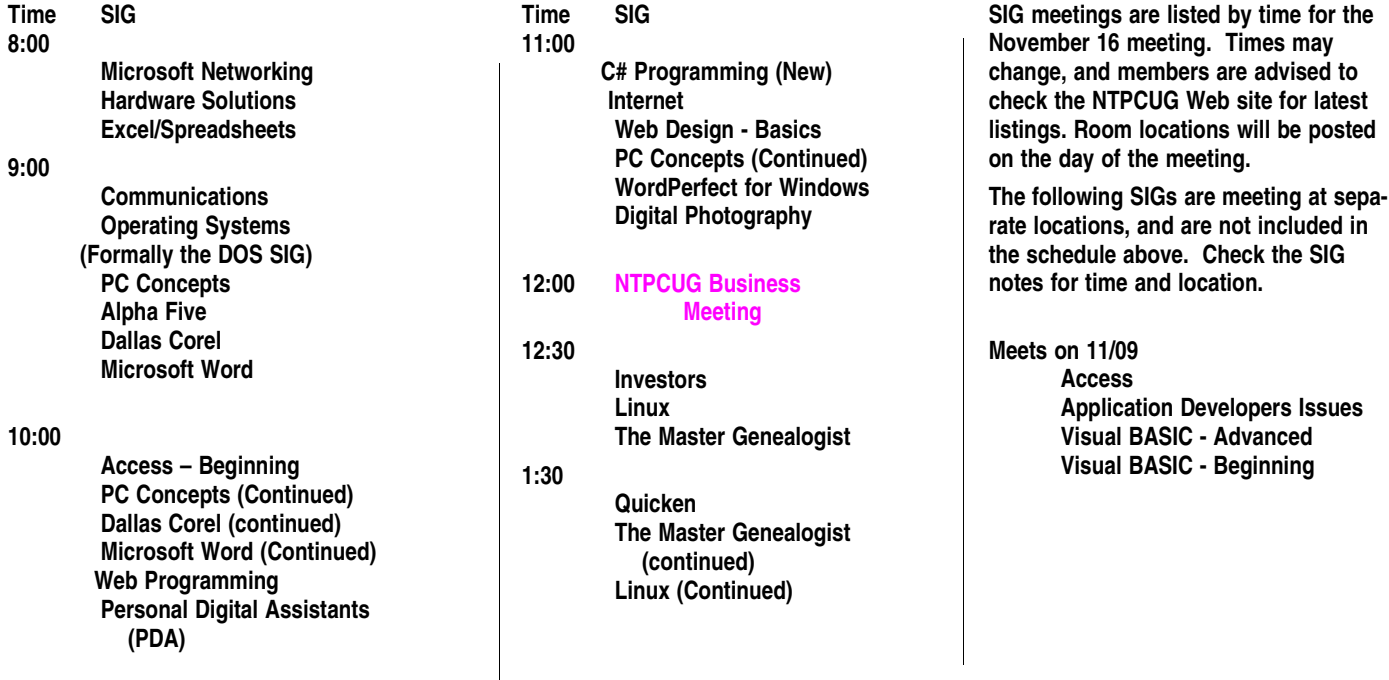

## **Officer Elections Coming!**

**Elections are coming up soon. Make yourself known and help guide this club into the future.** 

A presidential term lasts for a year and then it is time to turn the position over to a new person for the next year. We need to elect a new President for 2003 and a Board of Directors. Our potential candidates for 2003 so far are **Birl Smith, Martin Hellar, Gil Brand, Bill Parker, Ken Svaty, Larry Linson, Vincent Gaines,** and **Lee Lowry**. More are needed.

Please come forward and visit with me this coming weekend if you would consider being a part of the winning team of the NTPCUG!

**FREEBIES galore** at this month's business meeting! Thanks to Microsoft for sending us a

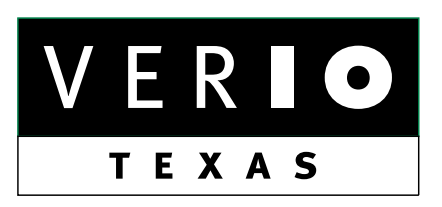

**Formerly OnRamp, National Knowledge Networks and Signet Partners** 

#### **BUSINESS CONNECTIVITY**

Lan ISDN, Point-to-Point T1, Fractional T3

#### **WEB SITE HOSTING & MANAGEMENT**

**Virtual Domain, Server Collocation** 

#### **CONSULTING**

**Firewall Security, Network Design** 

#### **DIAL-UP ACCESS**

28.8K - 56K analog, 64K - 128K ISDN, V.90

#### www.veriotexas.net, info@veriotexas.net

38-266-7267

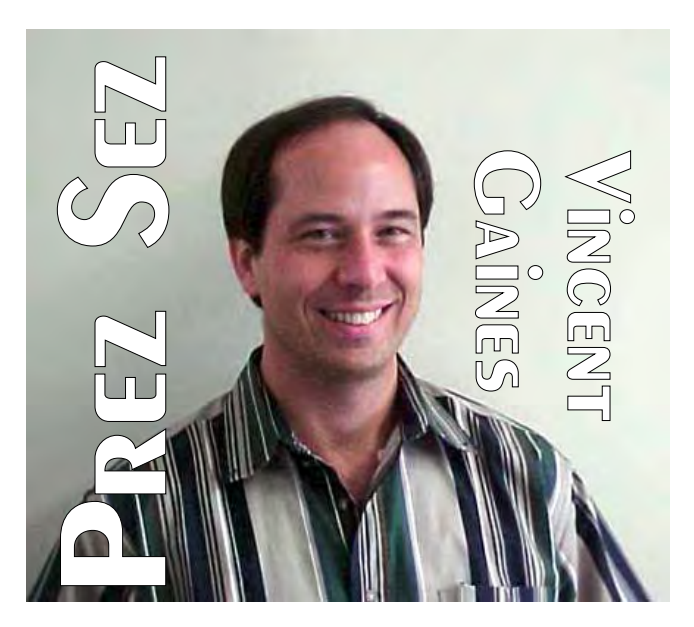

nice box of trade show items from this years COMDEX show. Most of us did not get to attend this years show due to budget constraints so now we can have a little bit of COMDEX here at Northlake College.

**Swap Meet** - **Martin Hellar** – January 2003. The time will be 2:00 to 4:00 p.m. Start collecting the items that you would like to bring out for this event. Our premium item this year is a brand new 15 inch flat screen monitor valued at \$600! Lots of UGly money will be passed around in December and January so plan to attend all the SIG's on second and third Saturday.

**The annual SIG leaders dinner** was well attended by the hard working and faithful members who are leading our club each month. We had a lot of good food and a raft of great suggestions for improving the club were brought up. Several SIG leaders even got to meet each other for the first time!

**Newsletter exchange**: How many were checked out in Nov? It has been suggested that a web page with the articles referenced to their source on the web may be a better service to the members. **Larry Linson** has offered to help make this a possibility. So watch the club's web pages for a new topical feature in the coming month.

#### December 2002 North Texas PC NEWS

## PREZ SEZ... CTd.

#### **Progress on our goals this month:**

Increasing membership: We have seen membership rise for the third month in a row. The top reason for someone to visit our monthly meeting is being invited by a member. The second reason is to join Advancial credit union. We are up to 463 members this month. Each of us needs to invite a friend, neighbor, a co-worker, a member of your church or social groups to come out to the monthly meeting. Everyone bring one!!!!

**Web site:** Check out the cool animated graphics that **Mary McWilliams Johnson** has put on our web site this month. From snowflakes to dancing bows it really looks nice. Many more improvements are on the way for 2003, so check back frequently. Send your suggestions to *webmaster@ntpcug.org*

**Our club's community service focus.** This month a company in Irving contacted me about getting a room full of PC's removed.

They had heard about our program for recycling PC's. Thanks to all the publicity we have received for recycling PC's for the blind we were recommended for the task. I asked for and the club received a donation of \$300 for the project. There are lot's of companies out there with needs – let's make our club the pathway for recycling in the Dallas area.

**Coffee at the meeting?** Wasn't it nice to have our very own coffee service at the November meeting? Lee has done a fabulous service for all of us by coordinating the coffee service. Many thanks to the folks who helped set up and take down in November.

**Main Presentation:** PALM is the most widely recognized name in Personal Digital Assistants. PDA's can do far more than just keep your calendar and address books. **Cutting Edge Software,** Inc. presents *QuickOffice* and *QuickOffice Pro* for the Palm platform. For details visit the main presentation page.

**The theme for January** is digital technology. **Jan Spence** from Texas Instruments is presenting

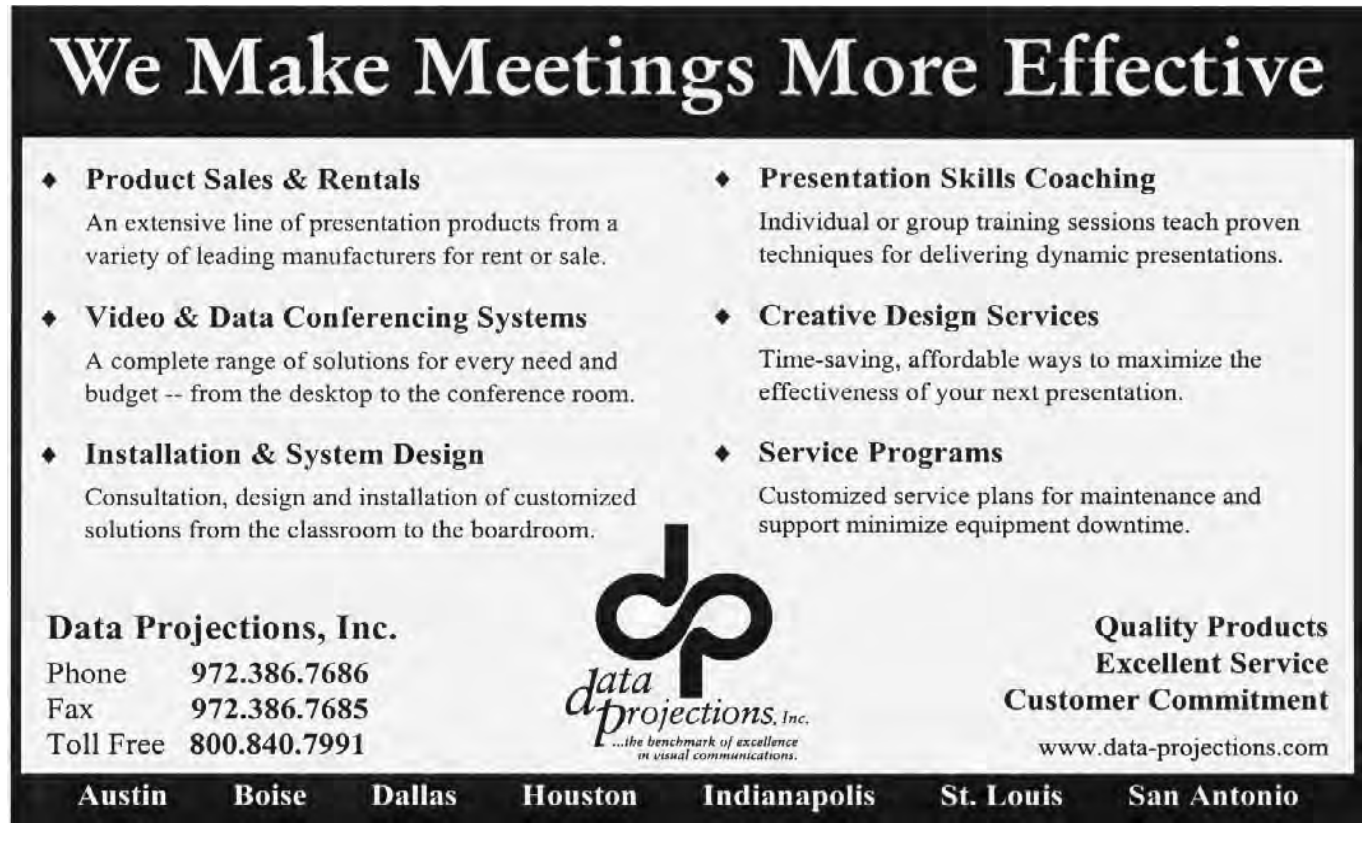

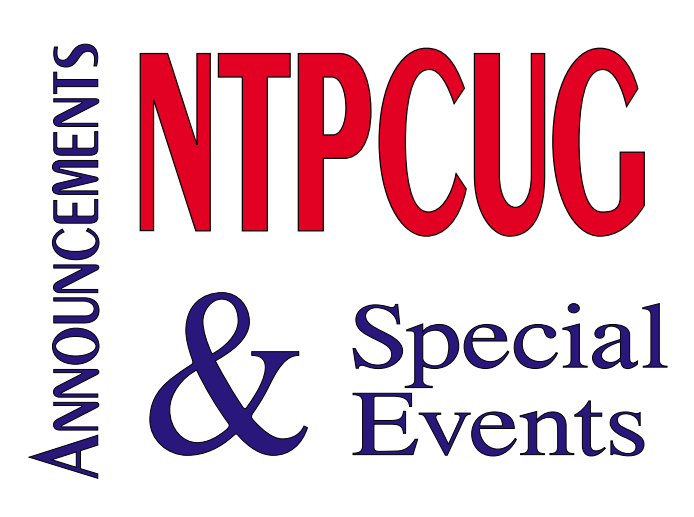

## PREZ SEZ... CTd.

the latest in digital light technology that TI has developed for movie theatre showings. When you read about the all digital theatre experience, TI is the technology that drives it.

**The theme for February** is Home Accounting and Tax Preparation software. Since many of us resolve to improve in our finances this is one way of helping our members achieve their goals.

In February **Paul Sherman** presents the newest *TurboTax* and *Quicken* for 2003. We may even get an opportunity to purchase at a discount for our club members! Go Paul!

**Your board** is here to serve you. Find one of us and join in making this a great club.

#### **Gil Brand, Vincent Gaines, Martin Hellar, Bill Parker, Birl Smith and David Williams**

You will find our pictures and contact information on the web site. Step up and introduce yourself when you meet us in the hallway. Feel free to send any one of us a message regarding your questions, compliments, suggestions for improvements and offers to assist with the running of the club.

Cordially,

*Vincent Gaines*

## **Is Santa Coming in January?**

Well not exactly. But, there will be a Swap Meet on January  $18^{th}$  running from 2:00PM to 4:00PM. The rules will be essentially the same as the last swap meet. You can get your ^UGs by being a member and signing in on the  $18<sup>th</sup>$ , attending SIG meetings, be a Donor and being a volunteer worker in the swap meet.

Start looking in the closet for what you want to donate. If you want to sign up as a Donor, we will have a link on the web site for registering.

I will need about six volunteers and will pay two packets of ^UGs for each hour worked. I have some need for volunteers that can work more than just two hours. Anyone wishing to volun[teer, please email me at mailto: mwhel](mailto:mwhel-lar@ntpcug.org)lar@ntpcug.org.

More information to come next month.

*Martin Hellar*

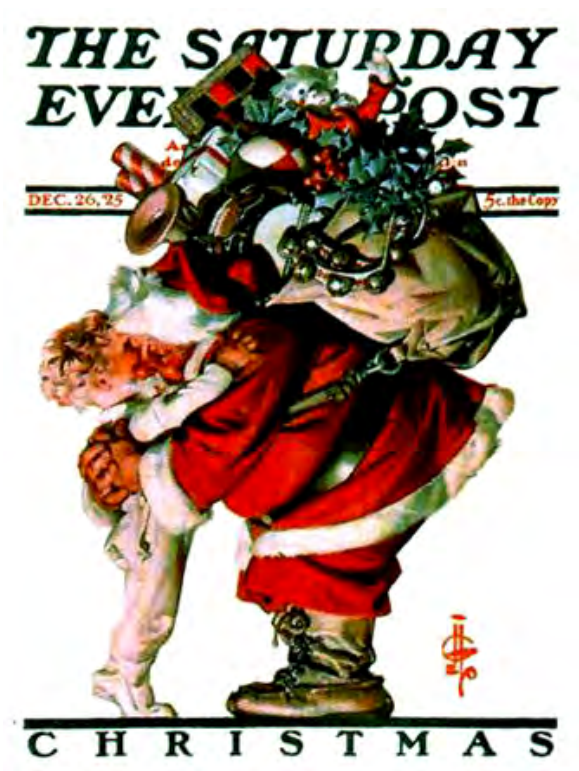

## **SysV**

### **The Daemons in Red Hat 7.3**

#### *by James Dunn*

Red Hat Linux 7.3 has a mechanism for automatically starting various programs every time the computer boots. To auto start a program must you have a start/kill script installed in the subdirectory /etc/rc.d/init.d. Do not remove scripts from this subdirectory. These scripts are specially written to start/restart and stop certain programs that reside elsewhere (probably in /bin and /sbin) To enable a script to be run, an alias (symlink) to the script is placed in one or more of the special subdirectories  $rc0.d$ , rc1.d, rc2.d, rc3.d, rc4.d, rc5.d or rc6.d. Each of these represent a 'runlevel'. The alias is by convention named according to the pattern **<S** or **K> <NUMBER> <SCRIPTNAME>.** For instance*,* S05atd means to start the program script (located in init.d) atd as the 5th in order. Each of these aliases is executed in the numbered order lowest first. That takes care of things that must start or stop before another.

To disable a script you rename the alias to have a K instead of an S as the first letter. To enable a script you rename the alias to have a S instead of a K as the first letter. You must enable or disable each script in every run level it appears in rc0.d through rc6.d.

Further all aliases in rc6.d must be K except killall and reboot. Runlevel 6 is the shutdown level. Run level  $0 - (rc0, d)$  is the boot up level which strangely enough should look almost like rc6.d. except halt instead of reboot.

You do not have to do this the hard way, i.e., on the command line. KDE in RH 7.3 has a System V Init editor that gives us a GUI tool to manipulate the System V sequence.

Here's a list of programs you might find in the System V startup in Red Hat 7.3. Note that

## The LINUX Corner

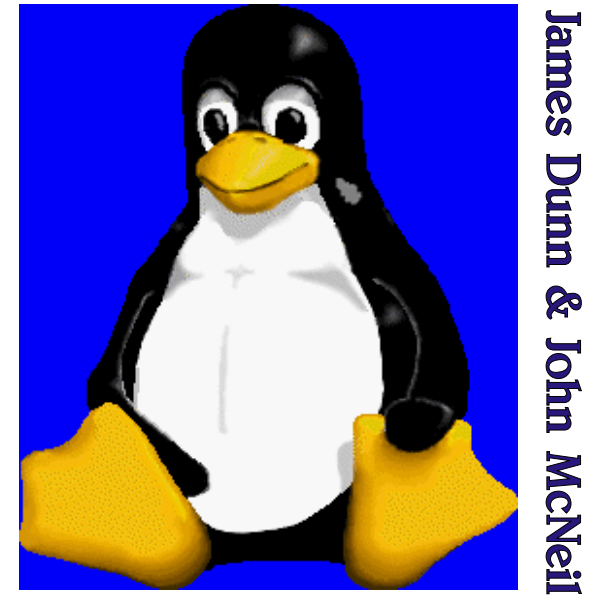

these services are daemons and are running all the time the machine is.

**anacron** - This is a timer program that starts other programs even if you turn off the computer & then back on.

**apmd** Advanced power management - primarily for lap tops - OK to disable if on a desktop.

**atd** - Another timer program - starts other program at a specified time.

**autofs** - This is called the auto-mounter - it mounts automount file systems on demand - for more info see man autofs - Ok to remove this if you don't use automount file systems.

**crond** - Yet another timer utility - each timer utility has different capabilities - do man crond to find out more.

**cups** - This is a printer subsystem that replaces the standard berkley lpd printer daemon.

functions - This is a library of routines that all the other shell scripts depend on - do not disable it.

**gpm** - This provides a mouse cursor when running in full screen mode on the command line.

**halt** - This is the script that logs the shutdown and notifies the kernel to quit.

**indentd** - This should probably not be enabled it tells anyone on the network who queries it all about this machine. Sound scary ?

**ipchains** - This is the standard Linux firewall.

**iptables** - Part of the firewall.

**isdn** - You need this only if you connect to a network with an ISDN adapter.

**kdcrotate** - This is a daemon that rotates log files to keep them from overfilling the hard drive.

**keytable** - This service provides soft mapping of the keyboard.

**killall** - This is a daemon that has the capability to kill stuck processes - see man killall for how to use it. Leave it in.

**kudzu** - This is the plug and play module that detects new hardware.

**local** - This is a text file which you can edit and place a line to start up something you want running without all of the tricks of the System V mechanism.

**lpd** - The standard Berkley line printer daemonit's what sends you print jobs to a printer queue.

**netfs** - This is the daemon that mounts remote files systems at boot time. If you are not using any remote file systems then OK to disable.

**nfslock** - Supports file locking when using nfs if you disable nfs diable this also.

**nscd** - Caches passwords and groups for NIS, LDAP etc. Ok to disable if unused.

**ntpd** - The network time protocol daemon it tries to get the correct time from the network and set the system time to the network time - leave it in if you want.

**portmap** - This daemon listens on all ports that other daemons don't listen to in order to recieve remote procedure calls. This is a security hole. If you are not using a service that uses rpc then disable this.

**radvd** - Router advertizment daemon - Tells routers that this machine can use IPv6.

**random** - This daemon is a psuedo random number generator that uses the hardware clock to generate random numbers - Ok to leave in.

**rawdevices** - This daemon is used to communicate with certain local hardware devices - notably Hard Drives. Databases make use of this mode to increase performance. Leave it in if your database requires it.

**rhnsd** - Red Hat Network's automatic update droid. OK to disable.

**sendmail** - This is the standard mail client used to send e-mail to a pop3 (or imap) post office - If you are going to send e-mail you probably need this.

**network** - This is the script that brings up and down the ethernet network interfaces, etc.

**nfs** - The network file system daemon- This is used only by other Unix or Linux machines to support remote network folders looking like local ones. Do not ever expose this to the internet at large as it is insecure. If you are not using nfs definately disable this.

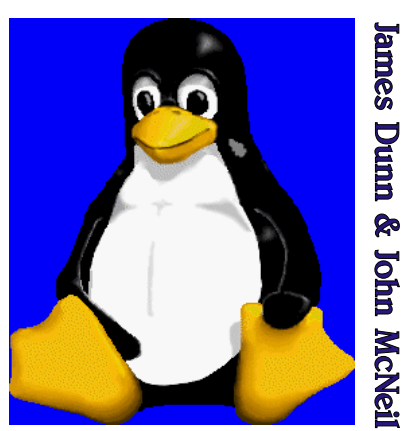

**The LINUX Cornersingle** - This daemon supports the single-user mode - needed only in run level 1 -do not disable.

> **snmpd** - This is the daemon that supports simple network mail protocol. Probably need this.

John **snmptrapd** - Part of smpd - if you leave smpd then leave this.

**syslog** - The system logging utility - recommend you leave this enabled for debugging purposes.

### **PestPatrol — Significant Tool In Struggle Against 'Spyware'**

#### *by Reagan Andrews*

PestPatrol adds another, really significant weapon to fight paranoia.

You're not paranoid if *they* really are out to get you. All of us should be at least a little paranoid when it comes to our PC's. There are a lot of malicious people out there who want to know more about us than we might wish. That includes people who might like to steal our identities, or think it funny to destroy all the data on our hard drives and people who might like to use our PC's in DOS (denial of service) attacks on others.

That's the reason I am usually equipped with up to date anti-virus software (*Norton*), a software firewall (*ZoneAlarm*) and, now, a spyware cookie eliminator, (*PestPatrol)* from PestPatrol, Inc.

Why do I need another cookie manager when IE 6 already includes one? The answer is simple—PestPatrol is much, much better than the Microsoft utility.

**winbind** - Needed to support Samba - network neighborhood protocol.

**wine** - Windows emulator. Some software written for MS Windows (Notably Corel Word Perfect and Corel PhotoPaint )will run under this emulator. Some Windows software won't - OK to disable if you aren't using software that needs it.

**xfs** - An X11 font server- It is needed for the gui to support various font file types.

**xinetd** - The so-called super server.

**ypbind** - Ffinds and binds to NIS servers - Ok to disable if not using NIS.

*James Dunn*

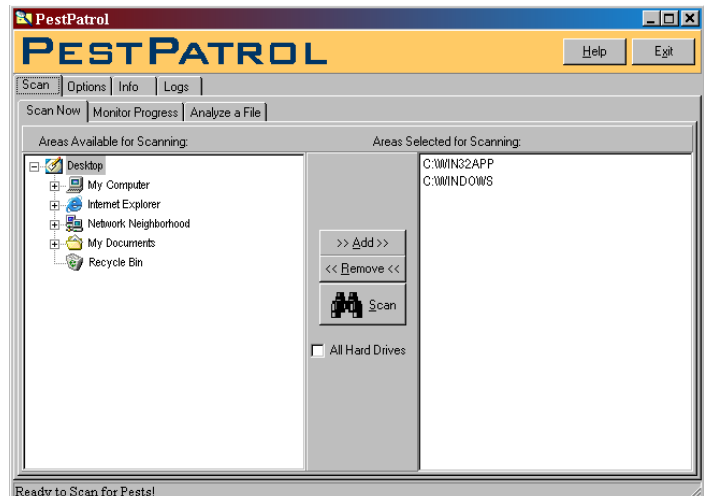

PestPatrol came to my attention when I upgraded ZoneAlarm in November and was available for download for \$19.95. (Retail is listed at \$29.95.) I have a lot of respect for Zone Labs and their endorsement of the product indicated to me it was worth the money and effort to download the program. (There is a free demo available at the PestPatrol Web site: *<http://www.pestpatrol.com>*.)

So what does PestPatrol do? Quite a bit. It has a database with more than 60,000 spyware pests, adware, denial of service zombies, trojan horses, and hacker tools in 10,000+ families. Version 4, just released, adds protection with generic keylogger detection and removal, automated spyware detection and removal and diagnostic tools.

I wasn't disappointed. Since it was installed, PestPatrol found and deleted 259 spyware cookies on my PC, a number of which came from

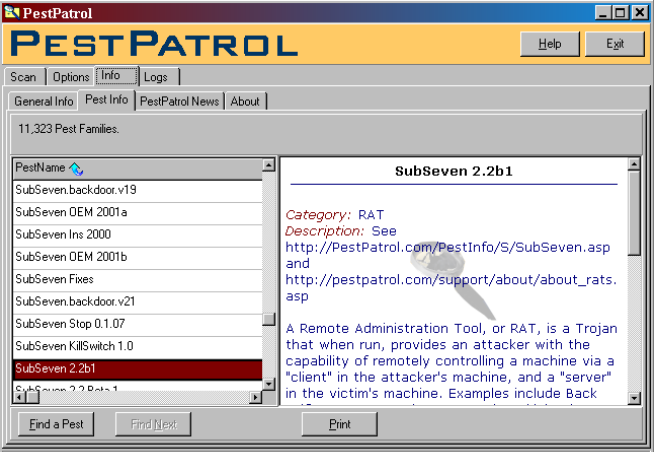

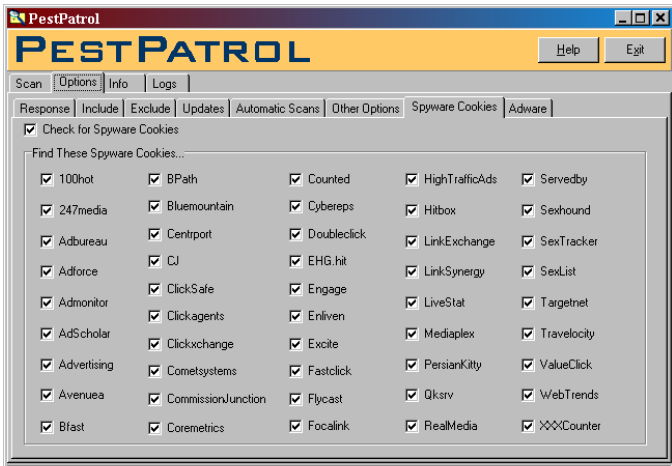

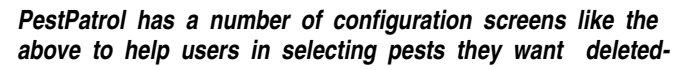

sources I wouldn't have suspected, including several from the Intel Web site. Since I don't do that much surfing, I was surprised at the number of spyware cookies found and removed.

After downloading the PestPatrol setup program (4.7 MB) installation was quite easy and the default configuration pretty much appropriate for my needs. There are extensive help files and a visit to the PestPatrol site yielded much more information about PestPatrol and about configuring a number of other programs such as ZA, BlackIce, etc. I e-mailed a question about my version and received a response from them in three hours' time.

*PC Magazine* reviewed PestPatrol and was quite complimentary: "PestPatrol has a very nice, easyto-use interface. In fact, of the products we reviewed, PestPatrol looks the most like a mature retail product. In testing, the program detected, correctly identified, and cleaned all of our sample Trojans. The results screen displays pest name, path, and verification token, and it provides a link to a full description on PestPatrol's Web site. Unlike the other programs, PestPatrol also detects and cleans spyware and spyware cookies"

That has been pretty much my experience with PestPatrol, except I didn't have a number of "test" Trojans in my system. Actually, I directed PestPatrol to scan the entire system and found

nothing other than the spyware cookies mentioned earlier.

Something I didn't like (or know how to do in the program at the time) was inability to batch delete the captured Trojans after detection. I don't mind doing one or two deletions, but facing removal of more than 100 spyware cookies one at a time was a major pain.

I recommend it highly to anyone who is active on the Net and concerned with privacy. Am I still paranoid? You bet—the "bad guys" will continue to do their best to defeat tools such as ZA, NortonAV and PestPatrol.

Regular updates are still mandatory if the PC user wants to keep ahead of the game.

#### *Reagan*

#### **It Pays to Join the NTPCUG**

Jay Francis heard about the Raxco presentation on the web. On the Thursday (11-14-02) prior to the NTPCUG meeting, Jay joined NTPCUG by using PayPal on our Website.

On 11-16-02, he attended the Raxco presentation and won one PerfectDisk 2000 Server Version 5.0 valued at \$240. That's what I call a good return on a \$30 NTPCUG membership.

"Although it was not the main topic of the presentation, defining the difference between FAT32 and NTFS was of great benefit to me," commented Jay.

*Linda Moore*

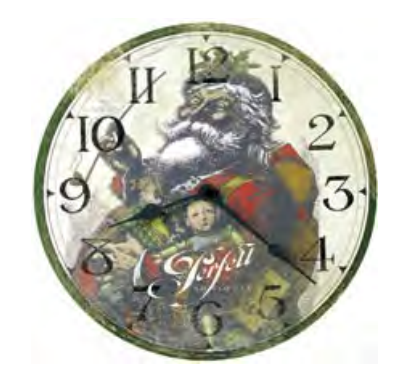

## **User Group Articles for October and November, 2002**

Indexed by Jim Wehe

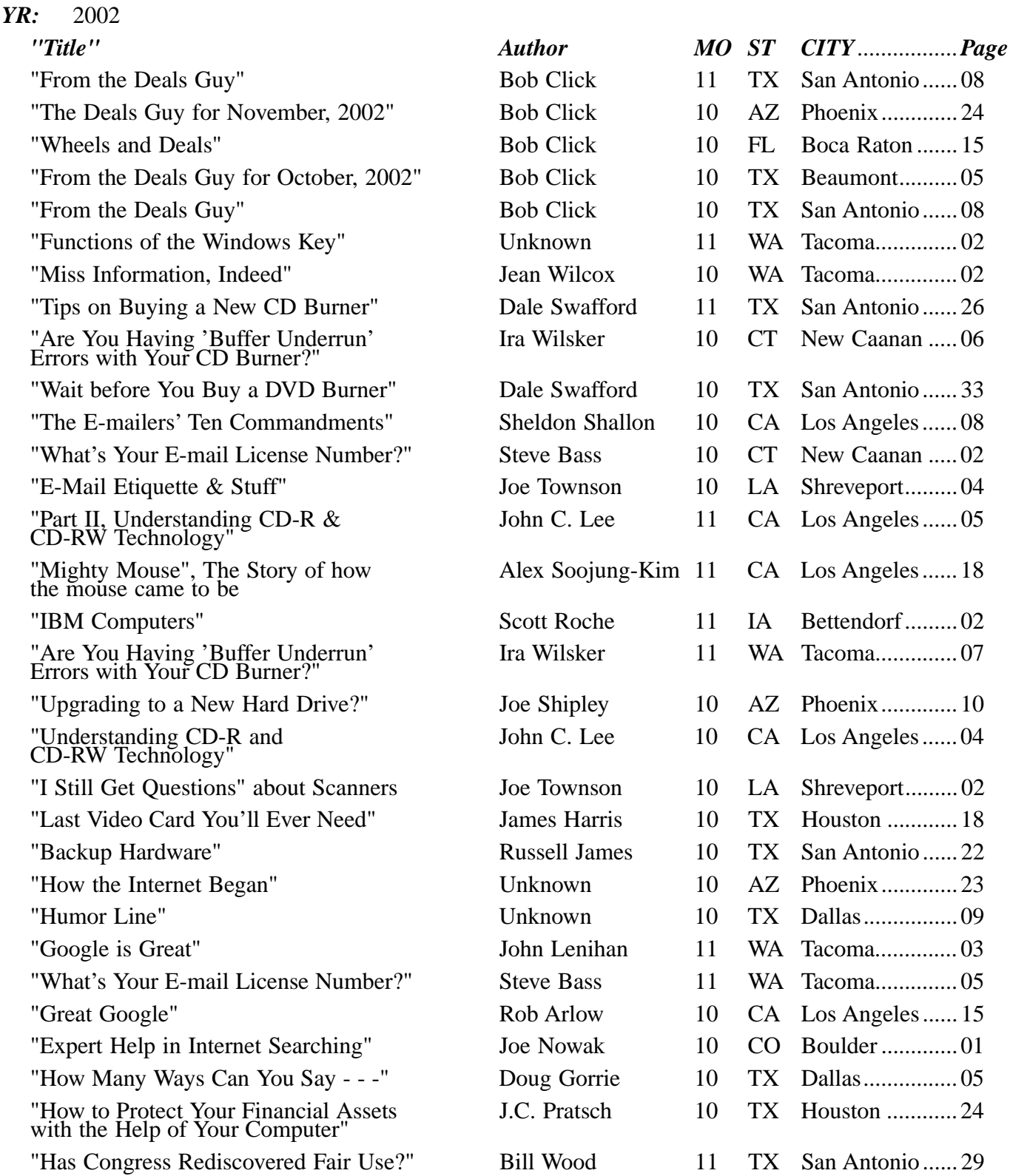

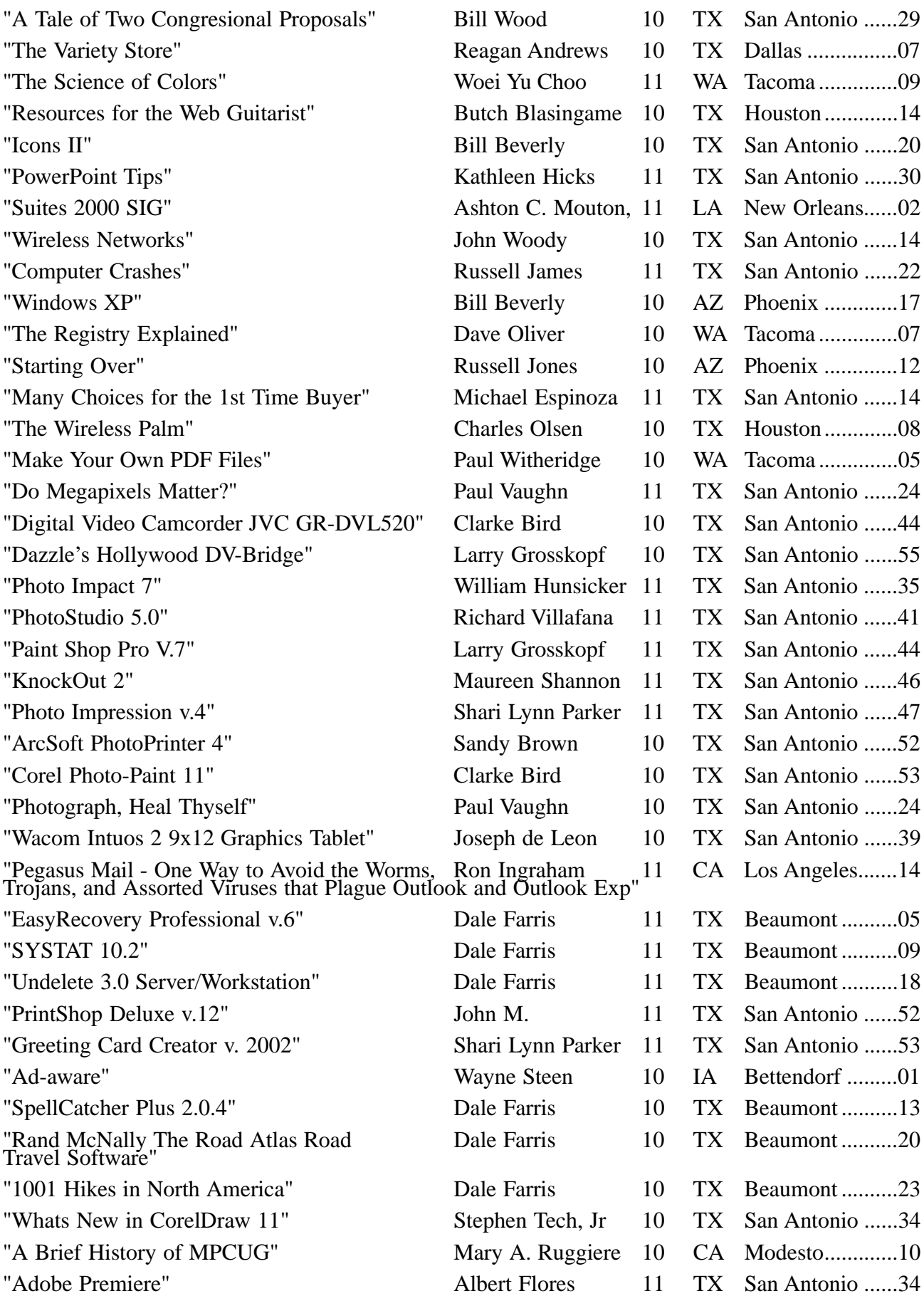

### **!!! Mark Your Calendar !!!**

Future Newsletter Deadlines and Meeting Dates

**Please Note:** The December meeting will be on December 21 at Building "C" on the North Lake Community College in Irving, TX.

Our main meeting presentations [and most SIGs] will be on the **third Saturday** of each month.

The **newsletter deadline** each month will be **fifteen days before** the main meeting. See the schedule below for a listing of those dates.

## **The Perfect Gift!**

Looking for a last-minute gift that's quick, easy and keeps on giving for the entire year? Take a tip from Doug Gorrie and consider giving a one-year membership in the North Texas PC Users Group. This is an especially appropriate gift for a friend or relative who is new to computing and interested in learning how to use and enjoy the PC.

Point out the Genealogy SIGs to people who are collecting information about their families, tell friends how much the Internet SIGs can help in easing their way into really using the Web, and the benefits of friendly, early computer lessons in the Introduction to the PC SIG.

More experienced users would appreciate value of vendor presentations in making important software and hardware decisions during the year.

If you have a friend or relative who constantly "borrows" your copy of the latest *North Texas PC News*, a gift membership might be especially welcome.

*Doug*

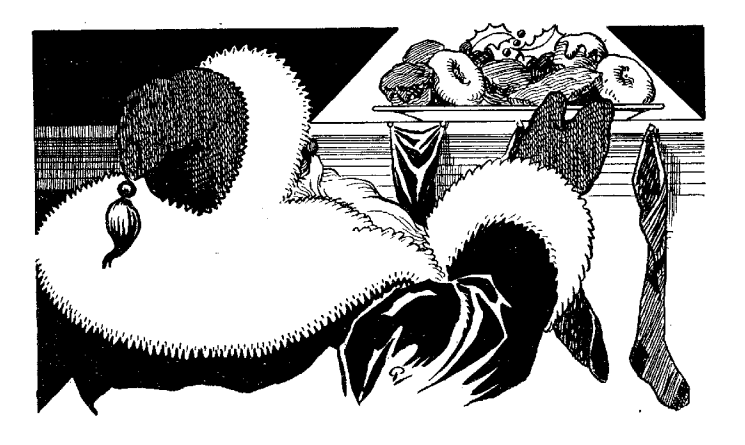

#### **Newsletter DeadlineMeeting Date**

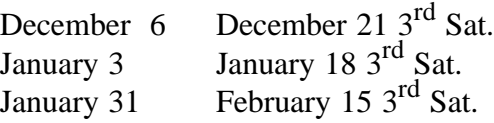

#### **Off-Site SIGs**

The North Texas Microsoft Developers SIGs Beginning Visual Basic, Advanced Visual Basic, Access, and Application Developers Issues SIGs) will meet the **second** Saturday of each month at Microsoft Corporation's Building #1 located at 7000 State Highway 161 in Irving, Texas.

#### **Up-to-date Information**

Make it a habit to check our Web site at *<http://www.ntpcug.org>* for any last minute changes. Keep informed through our Web site.

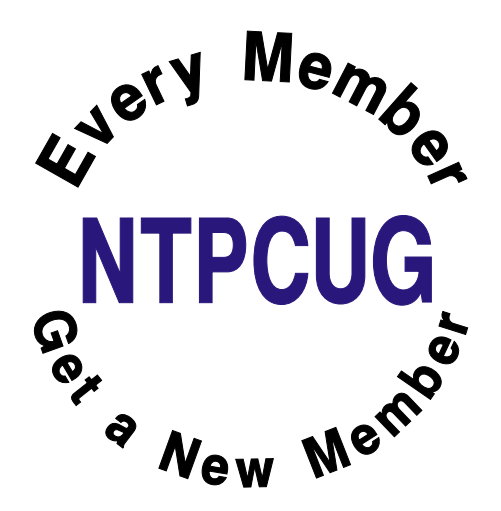

### **Thoughts for a Monday Afternoon** When Productivity is not at top of **the list...**

- 1. I'm not into working out. My philosophy is no pain, no pain.
- 2. I'm in shape. Round in a shape.
- 3. I'm desperately trying to figure out why Kamikaze pilots wore helmets.
- 4. Do illiterate people get the full effect of alphabet soup?
- 5. I've always wanted to be somebody, but I should've been more specific.
- 6. Ever notice when you blow in a dog's face he gets mad at you, but when you take him in a car he sticks his head out the window.
- 7. Ever notice that anyone going slower than you is an idiot, but anyone going faster than you is a maniac.
- 8. You have to stay in shape. My mother started walking five miles a day when she was sixty. She is ninetyseven now and we have no idea where she is now.
- 9. I have six locks on my door, all in a row. When I go out, I lock every other one. I figure no matter how long somebody stands there picking the locks, they are always locking three of them.
- 10. One out of every three Americans is suffering from

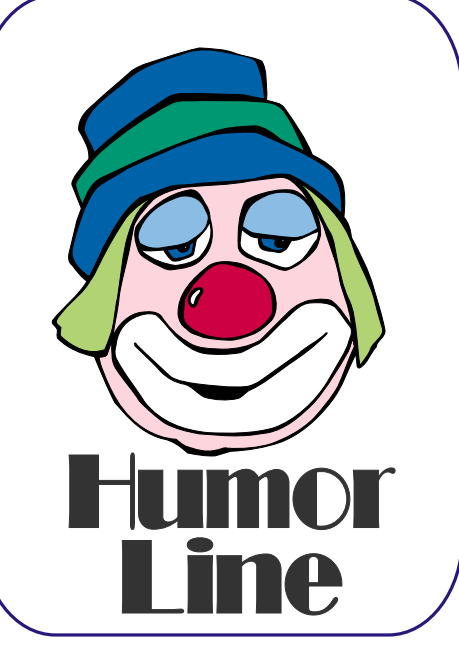

some form of mental illness. Think of two of your best friends. If they are Ok, then it must be you.

- 11. They show you how detergent takes out bloodstains. I think if you've got a tee shirt with bloodstains all over it, maybe your laundry isn't your biggest problem.
- 12. Ask people why they have deer heads on their walls and they tell you it's because they're such beautiful animals. I think my wife is beautiful, but I only have photographs of her on the walls.
- 13. A lady came up to me on the street, pointed at my suede jacket and said, "Don't you know a cow was murdered for that jacket?" I said, "I didn't know there were any witnesses. Now I'll have to kill you too."
- 14. Never raise your hands to your kids. It leaves your groin unprotected

#### **PC v. Apple Humor**

I usually use *The Wall Street Journal* as an example of both good reporting and accuracy.

> Walter S. Mossberg has a weekly column in the *WSJ* evaluating new developments, explaining intricacies of digital devices or clearing confusion about software and hardware. A recent column was an excellent tutorial on what's important to consider when buying a PC. He was totally focused on the Wintel platform.

However, the column was illustrated with a cut-away drawing of an Apple POWERMAC G 4.

*Reagan...*

## Selected SI REPORTS

News and meeting notes of Special Interest Groups Further background information about a SIG is available from the SIG's Web page at http://www.ntpcug.org

.

#### **Access**

The *Microsoft Access SIG* meets with other developer SIGs on the *Second Saturday* of the month, at Microsoft's facility in Irving on the President George Bush Parkway (State Hwy. 161), just North of State Highway 114. If you exit Highway 114 going North, stay on the access road and you'll find the Microsoft entrance before you reach the first tollbooth entrance onto the President George Bush Parkway. The Access SIG website at

*<http://members.tripod.com/ntaccess/>* has directions, a link to a map, and meeting times.

*On December 14, 2002*: Special guest speaker **Gary Brewer** will present some of his favorite *Access Tips and Tricks*, in keeping with our December NTPCUG Microsoft Developer SIGs theme of (yep, you guessed it) *Tips and Tricks*. Gary is a professional Access developer who definitely knows his Access. He will discuss tips and tricks that he finds useful in his development and demonstrate using them in an example database. *Don't miss this one! Make Gary feel welcome!*

*In November, 2002*: Our NTPCUG Microsoft Developer SIGs' theme for November was *Error Handling*. SIG Leader **Larry Linson** discussed *Error Handling in Microsoft Access Visual Basic for Applications*. Larry skipped some topics that would have been repetitions of what had been covered in the Visual Basic SIGs, and talked mostly about logging errors and the similarity of VBA's *OnError GoTo, Exit Sub, and Resume* processing and the *Try, Catch, Finally* structure of .NET and C++ error handling.

**This Is It! The Big Month! The Big Prize!** The *Big, Big* prize donated by Microsoft, a full copy of *Visual Studio.NET, Enterprise Architect Edition* is to be given away in December. Here's how it worked -- each month you attended, October through December, you could submit your name and increase your chances on this magnificent prize by attending each month. And, you will get a *special opportunity* in December -- just arrive before the Beginning Visual Basic SIG starts at 9:00AM and put your name in yet another extra time! *Wow!* You must be present at the December meeting to win and you must be a member of North Texas PC User Group to win. But that's easy -- you can join online, right here on the website.

Larry Linson

#### **Access - Beginning**

At December's meeting, after **Tom Browning's** presentation on creating Command Buttons on a form, **SIG Leader Ray Wright** will utilize those techniques on the Class Reunion database that we started in the October meeting. We will create command buttons to execute the queries to populate the 'SchoolName' field on a form. In addition, we will address a question on how to build LOOKUP FIELDS on a form. We will build Lookup fields on a form by a) doing a Lookup to find valid values from another table and b) doing a Lookup from a list we type in. Come join us, we may discover the solution to one of your Access questions!

We have planned a set of classes designed around the beginner. If you are interested in Access, what it is, or what it can do to you, then please join us on the 3rd Sat each month. IF you have an

#### **Sig Leader Listings**

**SIG Coordinator Bill Parker at: sig\_coordinator@ntpcug.org**

#### **Access**

Larry Linson *larry.linson@ntpcug.org* Tom Browning *tombrowning@prodigy.net* Neel Cotten......... *cotton\_cos@yahoo.com* Jack Atkinson *jba9801@aol.com*

#### **Access - Beginning**

Ray Wright.......... 972-380-0664 *Ray.Wright@ntpcug.org Tom Browning .... 214-692-9784 tombrowning@prodigy.net* Jim Wehe............ 214-341-1143 *JWehe@aol.com*

#### **Alpha Five**

Bill Parker ........... (972) 381-9963 h *bill@partec.net* Dan Blank ........... (972) 395-3367 h *danblank@bigfoot.com*

#### **Application Developers Issues**

Dan Ogden ......... (972) 417-1917 *dogden@gte.net* Larry Linson *lmlinson@yahoo.com*

#### **C# Programming John Davis**

*ntpcugcsharp@pcprogramming.com*

#### **Communications**

Birl Smith ............ (972) 670-0103 w *birl.smith@ntpcug.org*

#### **Dallas Corel**

Martin Hellar ....... (903) 849-3492 *mwhellar@ntpcug.org* Marsha Drebelbis (214) 951-0266 *mdreb@litigraph.com*

#### **Dallas Software Developers Assn.**

Glen Ford............ (972) 423-1888 *gford@sharpsite.net* Martin Hellar ....... (903) 849-3492 *mwhellar@ntpcug.org* Bob Weber, ........ (214) 348-3813 *rwwebber@swbell.net*

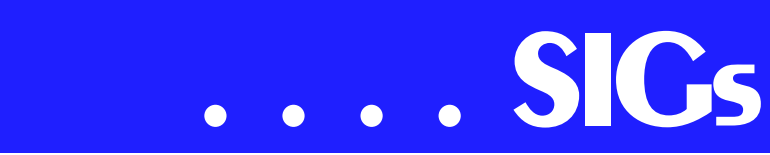

idea for a class, please let us know. Our planned schedule is flexible!! \*\* Please bring suggestions for a class subject to the next meeting \*\*

If you have an Access problem you are trying to solve, bring it to the meeting. We will have time at the end for a Q&A session. You can also post a question on **WebBoard's** *Access* category without waiting for the meeting.

For the beginner, NTPCUG members also have a great CD video library that includes **ACCESS training**. It is available for checkout at the monthly meetings (with a deposit). See the NTPCUG newsletter for details (membership has its privileges!). Check out *www.woodyswatch.com* as a valuable resource for tips and techniques newsletter. Access also provides several sample databases on the Office CD, including the NORTHWIND Project. This database provides an excellent learning [tool. Another resource:](http://www.ele-mentkjournals.com/) *http://www.elementkjournals.com/* provides sample newsletters called *Inside Access*, and another called *Beginners Access* --both offering great tips and tricks!

#### **Planned Sessions include**:

January: **Your name could be here** : Using Macros

Ray Wright

#### **Alpha Five DATAbASE**

All the A5v5 manuals ship with the product, in PDF format. Alpha Software has contracted with an 'on demand' printer so users can individually purchase printed and bound copies of the manuals. In October, I mentioned that Alpha will give our user group their in-house rate, 50% or more off the price everybody else pays. We will probably order the manuals this month, so let me know what you want if you have not already.

In December, the topic is how to use OLE Automation to control other programs from Alpha 5. I needed to print a report that was scaled to fit on one page regardless of the number of report lines. Excel seemed the easiest way to do it. So I wrote a script that exports selected data from A5 to Excel, prints a report, and then closes Excel. This is all from a button on an A5 form, so the user will not even know that Excel is being used. We will discuss how to record a macro in Excel in order to get the Visual Basic code Excel uses, and how to paste it into an A5 script.

There is not much documentation on how to do this, so I had to stumble along for a while until figuring it out. I'll spare you the pain and give you the shortcuts to using OLE Automation which can control programs such as Word, Outlook, etc.

Here is an idea for someone to work on for a future presentation. I see a number of messages on Alpha's message board about the new stylesheet feature in version 5. I have not yet explored this in depth. If someone wants to develop a presentation, this would be a good one.

See the background section for downloadable presentations from some previous months.

**Bill Parker** 

## **Application Developers Is-**

#### **sues**

The Application Developer Issues SIG focuses on providing information to developers that assists them in (1) developing applications that use Microsoft tools and technologies, (2) engineering applications through various design methodologies, and (3) staying abreast of legal developments and industry trends that affect developers. We are one of the four NTPCUG SIGs that make up the North Texas Microsoft Developer SIGs (along with the Begin-

#### **Digital Photography**

James Dunn........972-279-5712 *jdunn@augustmail.com*

#### **e-Commerce**

Alan Lummus ......(972) 733-4141 w&h alan.lummus@ntpcug.org

#### **Excel/Spreadsheet**

Art Babb ..............(214) 324-5920 h ............................(214) 525-5750 w *alb91@earthlink.net* Eb Foerster *eb.foerster@ntpcug.org*

#### **Genealogist - The Master**

Jeri Steele ...........(214) 567-6289 w steele@*pioneerinfo.com* Bill Dow (972) 306-1596 w *dow@PioneerInfo.com*

#### **Hardware Solutions**

Charles Miller ......(903) 938-4220 h *cbaxter@pobox.com* Ralph Beaver ......(817) 624-9530 h Gary Johnson......(972) 938-0344 h

#### **Internet–Beginning**

Doug Gorrie.........(972) 618-8002 h *dsg@ntpcug.org* Tom O'Keefe *okeefe@metronet.com*

#### **Internet–Advanced**

Doug Gorrie.........(972) 618-8002 h *dsg@ntpcug.org* Tom O'Keefe *okeefe@metronet.com*

#### **Investors**

Kathryn (Kathy) Kirby *infoinvest@aol.com*

#### **Linux**

John McNeil ........(972) 227-2881 *john.mcneil@ntpcug.org* Gil Brand, *gb1@ntpcug.org*

#### **Microsoft FrontPage**

Alan Lummus ......(972) 733-4141 w&h *alan.lummus@ntpcug.org*

#### **Microsoft Networking**

Gil Brand .............(214) 341-7182 h *gb1@ntpcug.org* Bill Rodgers.........(972) 690-3507 h *brodgers@sbcglobal.net*

#### **Microsoft Word**

Diane Bentley......(972) 724-0855 w&h *diane.bentley@ntpcug.org.com*

ning Visual Basic SIG, the Advanced Visual Basic SIG, and the Microsoft Access SIG), which meet on the 2nd Saturday of each month at the Las Colinas campus of Microsoft Corporation. Our SIG meets at 11:00 AM. For directions, including a downloadable map, please go to *[http://appdevissues.tri](http://appdevissues.tri-pod.com/location.htm)pod.com/location.htm*.

For more information on our SIG in general, including meeting updates and

Reagan Andrews (214) 828-0699 h *reagan.andrews@ntpcug.org*

#### **PC Concepts**

Harold (Spike) Smith ............................ (972) 231-0730 h *Spike3@attbi.com*

#### **Personal Digital Assistants**

Birl Smith**.............**(972) 670-0103 w *birl.smith@ntpcug.org* Craig Winder....... (214) 597-1165 w *clwinder@yahoo.com*

#### **Quicken**

Phil Faulkner....... (972) 239-0561 h *philfaulkner@prodigy.net* Jim Wehe............ (214) 341-1143 *jwehe@aol.com*

#### **Visual Basic — Beginning**

Tuc Goodwin....... (972) 345-9934 *dorsai01@msn.com*

#### **Visual Basic — Advanced**

Stephen Johnson (214) 532-9788 *stephen@rsj-services.com*

#### **Web Design - Programming**

Steve Shanafeldt. (972) 523-4846 *steve@developercourses.com*

#### **Web Design**

Hollis Hutchinson (214) 328-2251 *TutorsOnTap@aol.com* Henry Preston *hlp8620@dcccd.edu* John McNeil, *john.mcneil@ntpcug.org*

#### **WordPerfect / Windows**

Cindy Adams....... (817) 481-1300 wM *cadams11@earthlink.net* Diane Bentley...... (972) 724-0855 w&h *diane.bently@ntpcug.org*

# *SIGs*

details on past meetings, please visit our Web site, *appdevissues.tripod.com*. You may also download presentations, freeware apps, and sample code at *appdevissues.tripod.com/downloads.htm*.

#### Daniel Ogden

#### **C# Programming**

Now that we've covered **Code Access Security**, we will begin covering Internet Explorer launched rich clients. If time permits, we will also cover some convenient ways of deploying code access policy to client machines.

**Iohn Davis** 

#### **Dallas Corel**

#### December Program

There will be a CorelDraw SIG Meeting on December 21, 2002 at North Lake College. **Martin Hellar** will present the December program. He will cover some different ways to present text using Corel Draw 11. In addition to the effects some interesting short cuts will be included.

Since **Rob Alschbach** now has his free copy of CorelDraw Graphics Suite 11, he was to take over the November meeting and give us his review and comments on the new features. Unfortu-

nately he was ill, so we had to postpone his presentation. Martin Hellar took over and showed some of the parts of ClickNLearn's Project Series One movies. This CD has **Steve Hilder** showing step by step how to break down the design of a cover for a professional brochure.

**Marc Bech**, Marketing Specialist from Corel's Austin office was our guest for the October SIG meeting. After describing his background with DreamWeaver and Adobe, he answered questions about CorelDraw Graphics Suite 11. Even though Marc only has a couple of months with Corel, he did have a good **Operating Systems**<br>Representing Systems and the core of Corel's graphics prod-

#### **Important Corel Addresses & Phone Numbers**

**Corel Corporation** 1600 Carling Avenue, Ottawa, Ontario, Canada **K1Z 8R7** 

- **\*Technical Support Repre**sentatives .................... 888-267-3548
- ◆G1 Release, CD-Rom only(latest "fixes" and patches for Corel products) .. !"
- **\***Customer Service Representatives
	- .. !"
- **\*IVAN** (Interactive Voice Answering Network) .............613-728-1990
- **❖**24 Hour Automated Fax System ..........................613-728-0826 Ext.3080
- **\*Technical Support hours are 4AM** to 8PM (EST) excluding holidays
- ◆To obtain our catalogue please request document #2000

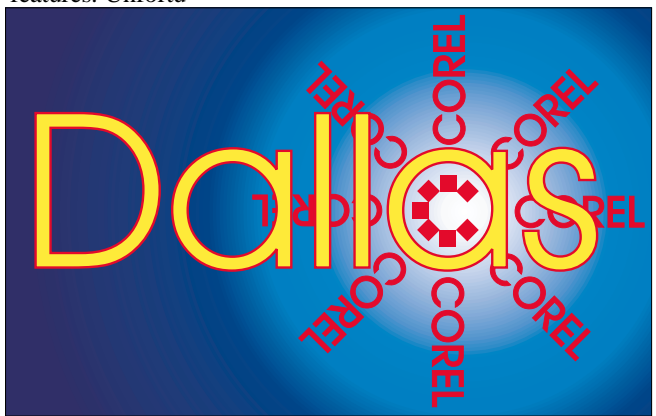

**SIG of North Texas PC Users Group, Inc.** 

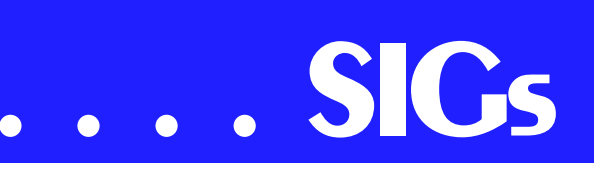

ucts. This trip was primarily for the purpose of his getting acquainted with our group and the Word Perfect SIG. He also delivered the two Graphic Suites to Regan Andrews and Rob Alschbach. Marc will probably be offering us some tutorials in the future. We were impressed with Marc and look forward to his next visit.

Before the feature presentation, we had a short discussion about the survey being taken by **Bill Miller**. We were asked to decide if we wanted one or two hours for our meeting and what time it should start. The vote was for one hour sessions starting at 9:00 AM. There was some discussion about what our meetings should cover.

**Gene Brown** was our guest speaker. Since Gene has tried out numerous "Canned" printing programs in his Studio Business, he describes these programs and gave us his ideas about their individual usefulness in his business. We thank Gene for his presentation.

For Support on all Corel Products access

*<http://www.corel.com/support/ftpsite>*

For past program information Access Dallas Corel's full Web site and archives at *<http://www.ntpcug.org/sigs/corel/new/me> et.htm*

KnockOut 2.0 Now Available at: *[http://www.altman.com/resources/soft](http://www.altman.com/resources/soft-ware.htm)ware.htm*. Foster D. Coburn III prebuilt catalogs for all versions of CorelDRAW clipart CDs, going back to version 6, and also CGM (Corel Gallery Magic library of 200,000 images). They are available for you to download [FREE via http://www.unleash.com/arti](http://www.unleash.com/arti-cles/romcat)cles/romca*t*.

Martin Hellar

#### **Digital Photography**

In December we will look at using the levels tool in Photoshop to adjust contrast and also to create a fake sepia tone effect. I have also been looking at software designed to reduce noise in digital images. Noise can come from several sources. One is the electronics of digital cameras. Some digital cameras have a low light level boost feature that allows getting an image in very low light. Sometimes the camera does this automatically and sometimes you must turn it on. Pictures taken under this condition exhibit random electrical noise. Some cameras have low levels of noise and others are quite high.

Film grain on scanned 35mm photos can appear very much the same as noise. Typical noise filters in most software editing programs work by applying a slight blur to the overall image. This causes the image to become softer looking - even out of focus. This isn't the best way to do noise reduction.

More sophisticated noise reduction software uses heavy computational analysis to try and determine the characteristics of the specific noise and then to subtract just the noise from the image. The results can be much better than Photoshop's built in noise filters. The down side is that it takes longer and isn't automatic - it requires some help from you. Hopefully I'll be able to show you some results at the next meeting. See you there.

James Dunn

#### **e-Commerce**

The e-Commerce SIG will be on hiatus until further notice.

If you are strongly interested this group, please communicate with Bill [Parker, mailto: sig\\_coordina](mailto:sig_coordina-tor@ntpcug.org)tor@ntpcug.org for NTPCUG.

Alan Lummus

#### **General Genealogy**

We've closed our doors. General Genealogy SIG has been discontinued:

My thanks to all who participated during this group's beginnings last Spring. However, during the October meeting it became obvious to me that we didn't need the group. Perhaps it was a mistake to form the group in the first place, but I thank you all for trying to support it. Therefore, the lack of interest in the group combined with other factors has required that we shut down.

My Sincerest Thanks to all of You,

*Steve Shanafelt*

Other Business:

It looks like we will be starting up a new SIG in the 4th quarter of 2002. Its focus will be on *Family Treemaker*, one of the most popular software packages out there.

We need someone to volunteer as to coleader for the group.

**Steve Shanafelt** 

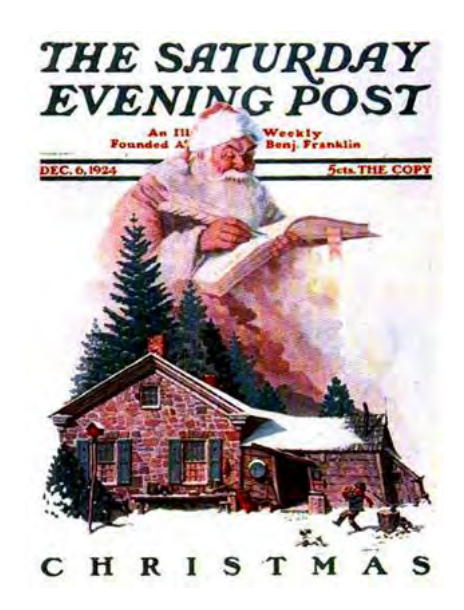

#### **Internet - Beginning and Advanced**

We're making changes in the Internet SIGs effective in December.

We began the Internet SIGs in the midnineties, eventually dividing up our presentations into Beginning and Advanced formats. At that time, we elected to do two sessions each month because there was *sooooo* much to talk about, and *sooooo* many people were entirely new to the Internet.

Now, several years later, most SIGs discuss the Internet in some for or other, and there aren't as many "newbies" out there any more. Hence, there is less of a need to talk "Internet" for two hours straight.

Hence, beginning in December, we will transition to a single Internet SIG, to meet at 11:00 AM. This SIG will cover Beginning and Advanced issues as they come up, and will just be known as the Internet SIG -- no "Beginning" or "Advanced" designation.

Add to this the fact that Tom O'Keefe and I have been co-leading these SIGs for several years, and are running out of ideas, and want to attend some other SIGs ourselves. In other words, it is time for a change.

So this becomes our first call asking for others to step forward and take over. Now that we are down to a one-hour meeting, the job is not near as daunting as it was previously. That should make it easier to find replacements. I'll bet Tom and/or I could still be talked into helping out on occasion, but fresh ideas and a higher level of interested are needed.

Please give some thought to sharing your Internet experiences with other members. Just send an e-mail to bill.parker@nypcug.org, or to me at dsg@ntpcug.org, and we'll help you transition into things.

December will be open Q&A, so bring your questions.

> Doug Gorrie Tom O'Keefe

# **SIGs . . . .**

#### **Investors**

The next meeting is Saturday, December 21, 2002. There are changes being made in the schedule so please double check for the room location and time of the meeting.

The discussion topics this meeting are:

Some investment sites that were listed in the *Investor's Business Daily* newspaper on November 25. I will have hard copies of this article at the meeting.

What to do before the end of the tax year? Yes this was last month's topic, but have you done anything since then? We will briefly mention a few things about tax and year end planning

Remember the Quicken site for help with your decisions: *<http://www.quicken.com/taxes/tools/>*

The NTPCUG WebBoard! Let's all start using this tool. This is a way we can communicate between meetings. Send an e-mail to "webboardinfo@ntpcug.org", and you will automatically receive instructions on how to join and use our WebBoard conferencing system.

**Martin Heller** has found this great study on Market Timing, at

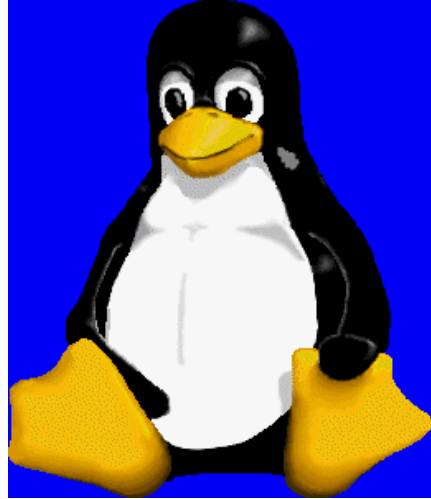

*<http://www.towneley.com/star.pl5?page=> study .*. Please try to read it - it is very interesting.

We will also continue to discuss the current market at each meeting and look at more screening tools and techniques.

#### Kathryn (Kathy) Kirby

#### **Linux**

Last month **James Dunn** covered *SysV Initialization* system. His notes covering this subject can be found earlier in this newsletter. Also, Gil Brand did a partial demonstration of the *Ximian Evolution E-mail Client*, which is extremely similar to MS's *Outlook.* Due to technical problems, however, he was unable to send an E-mail to finish the demo.

The same goes for my demo of Windows Media Player Replacements. While the *XMMS* player worked you couldn't hear anything from my puny speakers. Meanwhile, *Xine* and *MPlayer* both worked, but since I didn't have any video, there was nothing to show...

This month Gil will be demonstrating *Joe,* a text editor that feels like it comes from the day when MS-DOS was king. Anyone who had to use *Wordstar* will like the feel of this one. Gil also plans to finish his demo on Ximian Evolution.

Then in the Advanced hour, James will be presenting File Compression (think ZIP files) on Linux. Most of you know that zipping is a means of compressing files into a single archived file. Usually, the zipped file is much smaller than the original file(s). If you have a file that doesn't quite fit on a floppy (or CD in this day and age), you can compress it and make it fit. Unix has something similar...

See you at the SIG

John McNeil

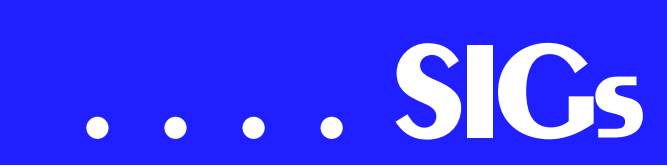

#### **Microsoft Networking**

In December, the main topic will be a demo of the *FileMon* utility from *<http://www.sysinternals.com>*.

Filemon monitors and displays file system activity on a system in real-time. Its advanced capabilities make it a powerful tool for exploring the way Windows works, seeing how applications use the files and DLLs, or tracking down problems in system or application file configurations. Filemon's time stamping feature will show you precisely when every open, read, write or delete, happens, and its status column tells you the outcome. Filemon is so easy to use that you'll be an expert within minutes. It begins monitoring when you start it, and its output window can be saved to a file for off-line viewing. It has full search capability, and if you find that you're getting information overload, simply set up one or more filters.

I will also give a brief update on last month's presentation 'Reliable Backups and Restores'.

Be sure to arrive by 8:15 in order to be eligible for the door prize drawings at the end of the session!

Gil Brand (gb1@ntpcug.org)

#### **Microsoft Word**

Microsoft Word SIG Meeting Topics

December — Formatting Documents *(plus, Dragon NaturallySpeaking, pending)* January — Formatting Documents February — Styles

#### *Topics are tentative and may change*

#### D E C E M B E R

Practice makes perfect! How true. We will format several documents ... using the features we have covered up to this time in our meetings. If you have a

document you would like us to use, send it to me ASAP. I will distribute them shortly after the November meeting to allow time for you to format them on your own before the meeting.

During our second hour, beginning at 10 am and continuing until noon, there is a possibility of a joint meeting with the WordPerfect SIG**. Cindy Adams** (the WordPerfect SIG Leader) and I would like to present Dragon Naturally-Speaking. Dragon NaturallySpeaking converts your dictated words into text and places it in a document on your computer. Interest in this topic has been expressed to me by both groups.

Cindy and I are in the process of learning NaturallySpeaking and expect to know enough to present it at this meeting. Read my e-mail arriving sometime the week prior to the meeting; I will let you know the final meeting plans. If you do not receive my almost-regular email prior to each meeting, scroll to the bottom of this page, click on my name, and send me your e-mail address. Should we not be ready to present it, our second hour will continue with formatting documents.

#### **JANUARY**

If Dragon NaturallySpeaking is presented in December, we will continue formatting documents this month. I have started working with Dragon Naturally-Speaking this week. I would show off my novice skills right now, except that this edit page on the web site won't recognize it. And I am getting so good at "Scratch That" and "Undo That." At the November meeting, I stated that the January meeting would be on Styles ... however, I think not.

#### **FEBRUARY**

This will be the month for Styles. We have learned many of the features that make Styles so wonderful ... character and

paragraph formatting. Now it's time to experience the ultimate formatting tool. Styles will pull all these together into one easy command ... which can be used only with the current document or made available to every new document you create.

#### *W O W! I DIDN'T KNOW THAT!*

#### **PAGE BORDER ART**

At the November meeting, I mentioned Page borders, but didn't discuss them because they weren't part of the meeting topic. However, if you'd like to try them out *(especially with the Holidays approaching)*, here's how to get to them:

- ❖ Position the Insertion Point *anywhere* on the page where you want to apply a border
- ❖ Format | Borders and Shading
- ❖ Page Border tab | Art
- ❖ From the long list of designs, choose one you'd like to use for a border
- ❖ At *Apply to:* choose: Whole Document (unless you have intentionally created multiple Sections)

If you select a border that encloses the entire page, you may have trouble printing the page, especially on color inkjet printers. To get around this

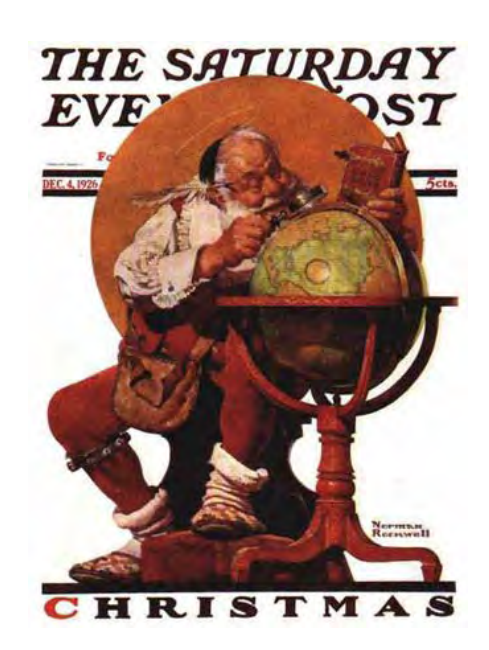

- ❖ File | Page Setup | Paper Size
- ❖ Change the Paper Size to a custom size that is slightly smaller than your actual paper size. *For example, enter 8.5" x 10.75" dimensions if you're using an 8.5" x 11" sheet of paper.*
- ❖ At *Apply to:* select: Whole Document

#### ❖ You are ready to print *WHAT'S YOUR PROBLEM?*

*Got a problem with Word? Describe the problem to me in an e-mail. I will do my best to provide a satisfactory answer. I will also post the question and answer on this web page, as well as in the next newsletter so others may benefit from the information.*

#### *WHAT'S NEW AT MICROSOFT?*

#### *Recent changes to Knowledge Base (KB) articles*

As of November 7, 2002, prefix letters were phased out of all Knowledge Base (KB) articles worldwide making it easier for you to request an article in a language other than the one set in your browser. Today, KB articles are published in 21 languages, but each had an unrelated number scheme and a prefix letter. By eliminating the prefix and changing the numbers of some articles, all translations of an article will have exactly the same content number. Customers worldwide can view localized versions of articles by passing an In-

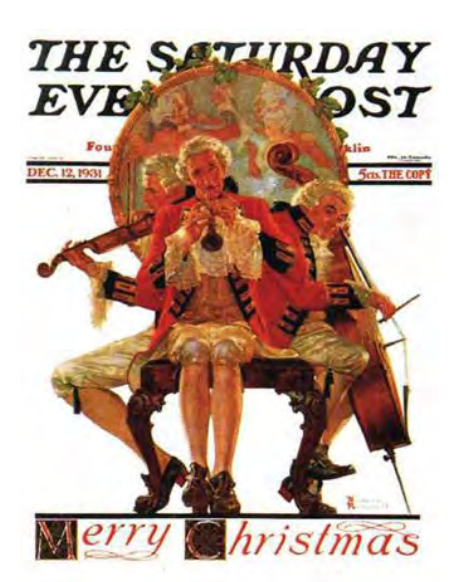

# **SIGs . . . .**

ternet standard for language locale and the content identification number.

What effect will this have? Existing URLs to KB articles will continue to function for two years, but new articles will no longer be published using the old naming conventions.

The new method to reference KB articles is with the URL *http://support.mi[crosoft.com/?kbid=n](http://support.mi-crosoft.com/?kbid=n)* where *n* is the identification number of the article. This interface will automatically detect your browser's language settings and show you the right article. If you prefer to explicitly request an article in a language other than the one set in your browser, you can request articles by using *http://support.mi[crosoft.com/?scid=kb;\[ln\];](http://support.mi-crosoft.com/?scid=kb;[ln];n)*n where [*ln*] is the value that represents a specific language in the listing below — *for those who care :)*.

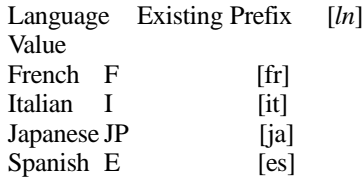

The timetable:

- ❖ On November 7, 2002 U.S. English KB articles lost the Q prefix but retained the same numbers.
- ❖ From November 18, 2002 through December 31, 2002 all other languages will lose their prefix letters and in many cases be renumbered to line up with the US source numbers
- ❖ In January 2005 the old content numbers (with letter prefixes) will no longer function.

You can access Microsoft's Knowledge Base from *<http://support.microsoft.com/>*

Diane Bentley

#### **Operating Systems**

Why does Microsoft think that *Windows XP* users are too stupid to be trusted with the OS? Evidently that's the current opinion in Redmond, WA. I would remind Microsoft of the old adage, "Build a system any fool can use and only fools will use it." That doesn't mean I'm suggesting a switch to *Linux* since it's not quite ready for 'Prime Time' yet.

Case in point: file extensions are hidden by default in Windows XP. It's relatively easy to get *most* of them back into view in *Windows Explorer*, but it isn't an intuitive or terribly simple process.

#### **Here's how to get most back.**

In Windows Explorer, go to [Tools], click on [Folder Options], then click on [View.] You'll see a screen with lots of labeled boxes and radio buttons. Find the box for [Show hidden files & folders] and **check** (click on it.) Then **uncheck** (click on) the checked buttons labeled [Hide extensions for known file types] and [Hide protected operating system files (recommended)]. I don't recommend that most users do the last item unless necessary. Word of warning: If you do unhide protected operating system files, be very, very careful to stay out of the Windows folder. (It was for me, though.)

Why? As most readers should know by this time, I have several 'older' (obsolete) applications that I continue to use. Three of these have bearing on this operation: *Corel Ventura 4.2* (obsolete), *Corel Ventura 8.0* and Norton *Commander 4.0* (also obsolete).

I use Ventura 4.2 and Ventura 8.0 in producing the NTPCUG monthly newsletter and both use chapter files with a .CHP extension. (They are really plain text files.) Although Ventura 4.2 wouldn't run well in Win 2000, both

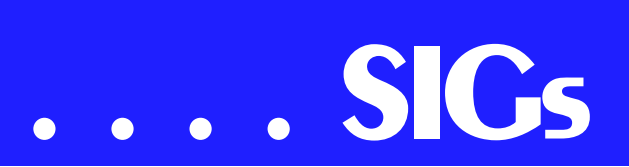

versions work well in Win XP. However, Win XP reserves the .CHP extension for its own purposes and I got 'unauthorized access' messages when trying to find/load .CHP files. They were invisible in Windows Explorer and couldn't be found by MS Word either.

The .CHP files were, however, visible and could viewed and edited when looking at the folder in the 'older' Norton Commander running in a DOS window. After making the changes above, Ventura was able to find and load the .CHP files, as was Word.

It was a truly appreciated early Christmas present.

#### **Reagan Andrews**

#### **PC Concepts**

What is it that you really want to do with your computer?

We have had many great classes in basic computer learning in the past. Most of these were patterned after the fact that there were very few places available to learn about using the PC. The demand for basic computer learning itself has not gone away however its demand has decreased considerably. Present users learn to use computers in elementary school; others at their workplace. Fewer join computer clubs to specifically learn the basics of operating a system but all enjoy learning various applications with others in a social group.

One of the drawbacks to learning the basics, progressing through operations, and then specific applications is the time involved. To accomplish a formidable job while meeting a few hours a month may take many months before one gets familiar with their personal computer and becomes proficient enough to make it profitable as a work tool. To reduce the learning cycle there are alternatives that need not be too expensive.

Whatever it is that you decide you have a need to learn, you will need the basics on how to turn it on, load your favorite programs, and a minimum amount of troubleshooting. My recommendations are:

- ❖ learn the basics
- ❖ not to overtax your learning curve
- ❖ keep involved deeply enough to maintain interest and pleasure.

(1) Join one of the local computer learning groups, i.e., North Texas PC Users Group (NTPCUG)

- ❖ join some beginner's classes
- ❖ ask for recommendations for faster learning, crash courses, and specialized training.

(2) Visit your local college. Look for beginners' classes in computers and for specific instructions.

❖ A formal course at a university will give you a thorough understanding of computers but may take two years of intensive train-

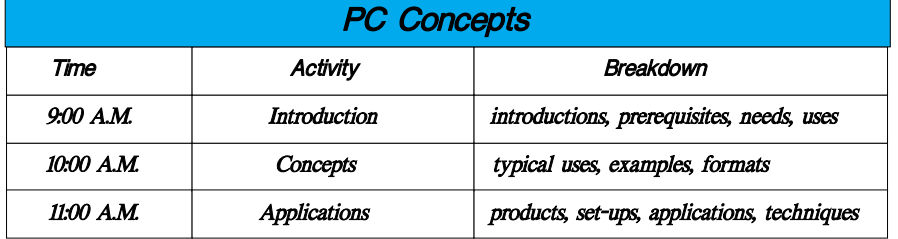

ing to become literate in computerese.

- ❖ An alternate beginning plan would be to take the non-credit courses lasting only a few weeks per topic and take those you will require or feel comfortable with. Even if you are looking for a degree in computer technology, this will provide an excellent way to get started and also give you the ability to use useful tools for bettering your education.
- ❖ If your present goals are to write personal letters to Aunt Agnes, you will also probably want to share photos and other documents later on as you and Aunt Agnes realize the benefits available.

When you add into your schedule a regular involvement with a users group (NTPCUG), you will be able to work and learn faster and have more tools to use. A great advantage to belonging to a users group is personal sharing - helping one another with the technical exposures to new concepts. There are other benefits to joining certain users groups, i.e., group discounts, vendor demonstrations, new product release information, and technical trouble shooting your hardware and software problems.

My philosophy in the Concept SIG is to introduce the fundamentals and then progress to the stage where it is comfortable for the users to work on their own and/or move to advanced and specific learning groups. It is surmised that after the basics, users may wish to pursue and enjoy the applications and not just the manipulation (operation) of the machines. The Concept SIG thus becomes a basic learning place and an avenue for testing new concepts for you to enjoy. You too may wish to volunteer to be an assistant SIG Leader.

We are always faced with new concepts being developed and improvements made to operating systems and established applications and not to forget the tremendous improvements in hardware and thus overall systems.

Our goal is not to be a panacea for all problems but to make our PCs more ef-

ficient and pleasurable. Needless to say, the nature of the personal computer (except for playing exotic games), requires one be literate in English (or another people language) and somewhat literate it words and phrases that are common usage with computers. Therefore, the use of jargon, buzz words, and technical terms cannot be totally ignored.

To accomplish the goals of the Concept SIG, I write new material and do research for updating all programs presented with our SIG and usually provide a written handout (albeit, a draft) recapping the primary material uncovered and perhaps a bit more. I sometimes am asked why all the material I have on the handouts are not presented. The answer to that question is: I supply a bonus to maintain more interest.

We have used several formats which contained from 12 to 16 basic one-hour classes covering a full spectrum of PC use from turn on through several typical applications. We completed three or four classes per month with each class hour dedicated to a single subject. This format has outdone its usefulness with our more complex computers with some applications that take longer to learn than we used to spend on the entire PC program. Modern PCs allow us to begin applications and accomplish useful functions right away and then progress and learn more complex tools and uses.

Our future programs will continue to have:

- ❖ instructions for beginners
- ❖ question and answer period
- ❖ current applications interest
- ❖ equipment updates
- ❖ new concepts
- ❖ reviews

This December meeting will be a great time for reviewing those topics that some of the SIG members missed. Look forward to:

(1) digital photography embedded attributes

(2) trouble shooting from the Web

(3) why we should learn to tolerate the WebBoard.

## **SIGs . . . .**

Did you know we investigated low memory problems - what are the causes, what are the indications, how do we prevent re-occurrences, how to save that masterpiece when your main memory dipped below 10%. Yes, we did as an extra feature at our last (November) meeting. This is a must for repeating soon and adding a few more pointers, too.

#### Harold (Spike) Smith

#### **Perl Programming**

At the present time (Oct 2002), there is not enough interest to form a PERL SIG

On occasion, we may present PERL-related topics in the Advanced Linux Sig.

If you would like to help form a permanent PERL SIG and server as the SIG Leader, contact Bill Parker or me.

Gil Brand (gb1@ntpcug.org)

#### **Personal Digital Assistants (PDA)**

Palm announces two new Tungsten PDA's

Palm announced two new PDA's this week. *The Tungsten-T* is one the first handhelds running the new version 5 of the Palm operating system. Palm OS 5 supports the latest ARM-based CPUs which promise better performance and larger (320 X 320 ) displays. Previous applications written for Palm applications may not be compatible with Palm OS 5. The Palm OS 5 supports Bluetooth and Wi-Fi (802.11b) connectivity. The Tungsten-T has built-in wireless access to e-mail and the Internet via a Bluetooth-enabled mobile phone and ISP, both sold separately. Not all cellular phones are compatible. The Tungsten T has a Graffiti writing area which opens for data input. There is a optional slim fold away keyboard. There

seems to be some confusion on compatibility of keyboards for this model. The keyboard is supposed to be compatible with the M505 but you need a different installation program since the operating systems are not compatible. The Tungsten-T has a voice recording button and a stereo jack for playing MP3's.

*The Tungsten-W* ( a always on, class 10, triband GSM/GPRS wireless handheld) that will function is North America, Europe, and Asia. This model received a lot less publicity because no cellular carriers have announced the availability or compatibility with their network. The Tungsten W runs the Palm OS 4.1.1. This PDA/Cell Phone cannot be upgraded to the Palm OS 5 because the processors are not compatible. The Tungsten-W has a built-in thumb-board and the same 4 way D-Pad which is used on the Tungsten T. The Tungsten W has no internal speaker or microphone as both are included in the cord. Performance wise Palm claims this device can average between 30 and 50 kbs of wireless data transfer rate. This improved transfer rate is an improvement over the 6 kbs for current wireless access. The built-in battery has a projected talk time of between 6 and 10 hours or 250 hours standby. This model supports all major Internet standards HTML XHTML, Javascript, caching, cookies, and bookmarks. The Tungsten-W includes Versamail which is Palm's replacement for MultiMail. This model includes support for VPNs.

Questions from last month's meeting included: What other things can I do with my Palm? Where can I get a my PDA repaired? What are your thoughts on PDA and phone convergence? How can I print information from an application that does not have a conduit?

**This month** our SIG meeting will be combined with the main presentation as we have invited Paul Moreton from

## **. . . SIGs**

Cutting Edge Software to talk about the top office package for Palm (Quickoffice) and collaborative working with Palms.

#### Birl Smith, Craig Winder & David Martin

#### **Quicken**

In December we will examine budget creation as it has changed in Quicken Deluxe versions 2000, 2002, and 2003. Where you have entered a significant amount of a year's data, Quicken can create a budget automatically, which you can then edit. If you are just starting, later versions permit manual budget creation. Alternate budgets can be created in each version while maintaining your primary budget.

In November we looked at training CD's for Quicken and Office 2000 from two vendors. The afternoon meeting time meant we could attend the Main Program Presentations and eat a pizza lunch in the cafeteria.

Phil Faulkner & Jim Wehe

#### **Web Design**

For those of you who are working on the promised Certificates in Basic Web Design, mark your calendars. Starting in December we will be talking about Cascading Style Sheets - what they are, what we can do with them, and why we should care - followed by CSS2 -Style Sheet Positioning.

We are also being promised something like a Christmas party, so I hope to see you all there. If I do not, have a very Merry Christmas and a Happy New Year!

#### : Hutchy

Further information on Web Design can be accessed through the NTPCUG WebBoard and at the Tutors On Tap

site at *[http://www.tutors-on-tap.com/in](http://www.tutors-on-tap.com/in-dex.html)dex.html*.

Topics covered in previous sessions:

Nov 2002 - Browser Wars Oct 2002 - HTML-Kit (Part 2) Sep 2002 - HTML-Kit (Part 1) Aug 2002 - CSS2 Positioning Jul 2002 - Analyzing Web Logs Jun 2002 - Communicating With Color May 2002 - Site Sampling Apr 2002 - The Need for Speed Mar 2002 - Head Matters Feb 2002 - CSS, Part 2 Jan 2002 - Cascading Style Sheets (CSS), Part 1 Dec 2001 - Web Words (Vocabulary) Nov 2001 - Site Navigation Oct 2001 - Search Engines Sep 2001 - Site Layout Aug 2001 - Planning a Website Jul 2001 - HTML Editors Jun 2001 - Intro to HTML

Hutchy

#### **WordPerfect**

WordPerfect SIG Meeting Topics

December — Dragon NaturallySpeak-

ing January — To Be Announced February — To Be Announced

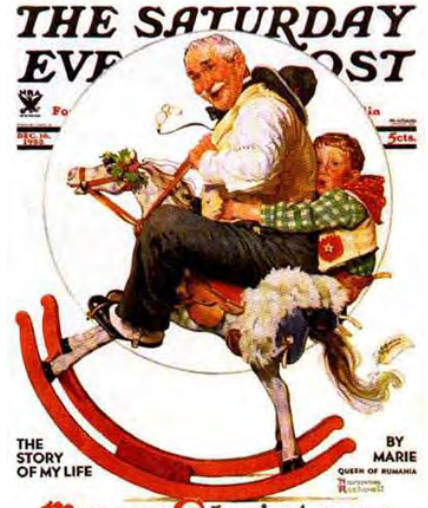

Merry Christmas

These topics are tentative and may change at any time.

#### D E C E M B E R

Cindy and I are in the process of learning Dragon NaturallySpeaking. We expect to know enough to present it at this meeting. Dragon NaturallySpeaking converts your dictated words into text and places it in a document on your computer.

Interest in this topic has been expressed to me by some in our WordPerfect SIG as well as the Word SIG. Cindy and I thought we would make this a joint meeting with the two SIGs. Tentatively, I'm thinking of extending the meeting from 10 am until noon. We'll know better as we progress in our learning. I *(Diane)* have started working with Dragon NaturallySpeaking this week. I would show off my novice skills right now, except that this edit page on the web site won't recognize it. And I am getting so good at "Scratch That" and "Undo That."

#### **JANUARY**

To Be Announced. Let us know what type of problems you have with your documents, or what features you need to learn ... so we can address them this year.

#### **FEBRUARY**

To Be Announced. Let us know what you want to be covered.

#### **W O W ! I DIDN'T KNOW THAT!**

#### *Removing Words You Accidentally Added to Spell Check*

Accidents happen — especially when you're in a hurry. Perhaps you spellchecked a document when the clock was ticking down to a deadline, and in a moment of inattention, you added words to your "ignore" dictionary that were misspelled. No problem. You can fix or delete them. Here's how...

1. Tools | Spell Checker *(If prompted to close the spell checker, choose No)*

2. Options | User Word Lists *The list of words at the bottom of the User Word Lists dialog box contains any entries you've added.*

3. Locate and select the misspelled word | Delete Entry

If you want to reinsert the entry properly spelled *(optional*:

4. At *Word/Phrase*: type the word the way you are most likely to misspell it

5. At *Replace*: type the word's correct spelling | Add Entry

6. Close | Close *... to return to the Word-Perfect document window*

#### **WHAT'S YOUR PROBLEM?**

*Got a problem with WordPerfect? Describe the problem in an E-mail. We will do our best to provide a satisfactory answer. The question and answer will also be posted on this web page, as well as in the next newsletter for the benefit of others who might have the same problem.*

#### **WHAT'S NEW WITH WORDPER-FECT?**

#### *Feedback to Corel*

Most likely all of us have, at one time or another, wanted to make a suggestion for a new feature, improvement on an existing feature, or something else :).

Back in the olden days, I used to complete preprinted 3x5 cards provided by WordPerfect Corporation *(the good ol' days ... sniff, sniff)* and mail them to WordPerfect. Now, you can e-mail them!

- ❖ Go to: *<http://www.corel.com>*
- ❖ Choose: About Corel
- ❖ Scroll to: Contact Us | Feedback
- ❖ Complete the form, including your suggestions

Note: You will need to provide your Product Serial No. and the version.

*WordPerfect® 2002 Continues to Be the Number One Word Processor for Legal Professionals*

## **SIGs . . . .**

The results of the eighth annual Readers Choice Awards appeared in the August/September 2002 issue of Law Office Computing, and WordPerfect 2002 was a big winner!

Taking the top spot in the word processor category, WordPerfect® continues to be recognized for its technical excellence by the readers of this well-known legal publication.

According to Law Office Computing, the awards honor the exceptional software manufacturers that have contributed to the technological advancement in the legal industry and provide a valuable resource for firms looking to buy quality software. Results were taken from a nationwide survey of the magazine's subscribers.

"Corel consistently strives to deliver the best possible software for our legal customers. With essential features like Reveal Codes, Publish to PDF, and support for technologies and standards like HotDocs and EDGAR, we have designed WordPerfect® to meet the specific needs of these high-performance users," said **Ian LeGrow**, executive vice president of product strategy at Corel Corporation. "Winning this award for the eighth time demonstrates

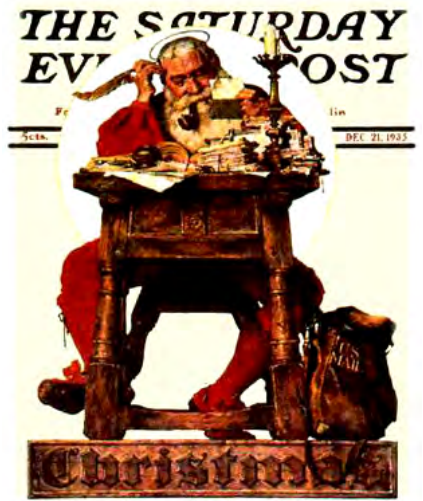

WILLIAM HAZLETT UPSON · FRANK H. SIMONDS

our continued excellence and commitment to providing powerful tools."

For more information on WordPerfect® and the benefits it provides legal customers, please visit *<http://www.wordperfect.com>* Visit Law Office Computing at *<http://www.lawofficecomputing.com>*

#### *<http://www.linux.corel.com>*

Visit Linux.Corel.com for Tips & Tricks to help you get the most out of WordPerfect Office 2000 for Linux. Learn to add comments to documents, customize spreadsheets and keep track of important meetings ... all on the Linux platform!

Corel has ceased updating their Linux version. There is, however, a Corel Linux newsgroup that is very helpful:

#### ❖ *<http://www.corel.com>*

- ❖ Under the Corel logo, choose: Support *(light gray lettering)*
- ❖ Scroll down to *Online Service Options*, and click on: Corel Newsgroups
- ❖ Scroll down to *Business Applications*, and click on: WordPerfect Office 2000-Linux

There is still a demand for WordPerfect 8 and WordPerfect 8.1 for Linux *(the latest and last version is WordPerfect Office 2000 for Linux)*. If you want to purchase a copy of 8 or 8.1, let me know; mailto:diane.ben[tley@ntpcug.org or mai](mailto:diane.ben-tley@ntpcug.org)[lto:dianeben](mailto:dianeben-tley2@attbi.com)tley2@attbi.com or 972-724-0855) I will be more than delighted to pass along several sites I got from the newsgroup communications.

Cindy Adams

## North Texas PC Users Group, Inc.

P.O. Box 703449, Dallas, TX 75370-3449

Phone (214) 327-6455 for recorded information about the North Texas PC Users Group and scheduled meeting date times and locations. Please leave a message if you would like specific information about the Group. Or, visit our Web Page at: *<http://www.ntpcug.org>*

The North Texas PC Users Group, Inc., is a non-profit, independent group, not associated with any corporation. Membership is open to owners and others interested in exchanging ideas, information, hardware, predictions, and other items related to personal and compatible computers. To join the Group, complete the application blank found on the NTPCUG Web site, *[http://www.ntpcug.org,](http://www.ntpcug.org)* and send with \$30 membership dues to the Membership Director address shown below. Subscription to the newsletter is included with each membership.

The Group meets once each month, usually on the third Saturday. See inside front cover for date, time and place of the next North Texas PC Users Group meeting.

#### **North Texas PC Users Group, Inc. Board of Directors, 2002**

 **Vincent Gaines** *Chairman* **Gil Brand Martin Hellar Bill Parker David Williams Birl Smith**

#### **NTPCUG Officers**

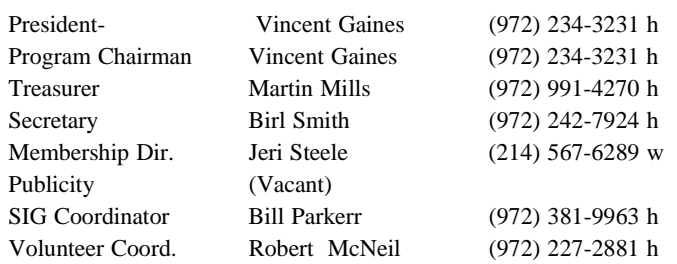

#### **Life Members**

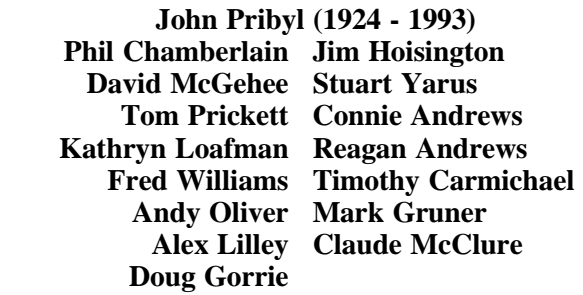

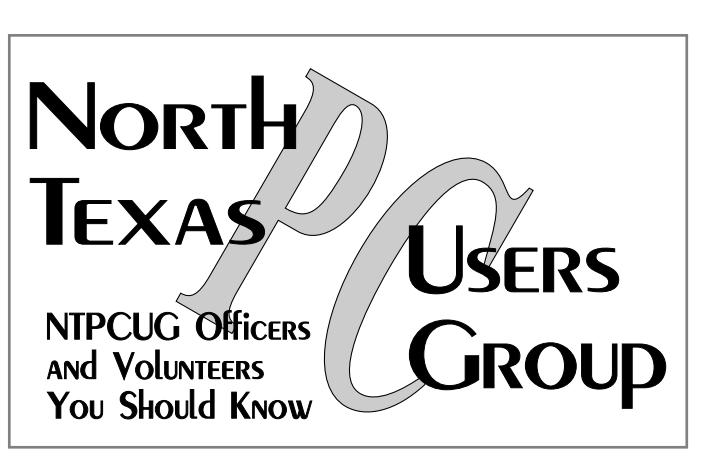

E-mail Password problems? Call Doug Gorrie at............. (972) 618-8002

#### **NTPCUG Web Addresses**

Home Page: <http://www.ntpcug.org>

Click on: *How to Contact Us* and you will see a link to:

- ♠ President
- ♠ Advertising
- ♠ Newsletter
- ♠ Auditorium Presentations
- ♠ Special Interest Group (SIG) Coorinator
- ♠ Publicity
- ♠ Webmaster
- To e-mail officers and directors: *bod@ntpcug.org*

To e-mail the *PC News* and submit articles: *newsletter@ntpcug.org*

Address Changes, etc... Payment of dues, address changes, and inquiries about membership should be directed to:

> **NTPCUG Membership Director P.O. Box 703449 Dallas, Texas 75370-3449**